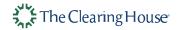

# RTP<sup>®</sup> Bill Pay Implementation Guide

Version 5.0

Nov 2021

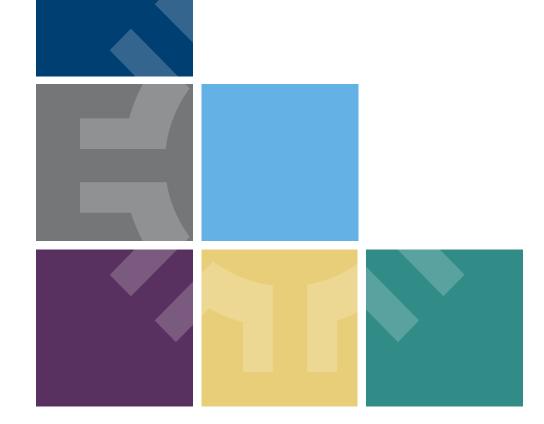

#### Change Log Changes from Version 4.0 to Version 5.0

| Page No.  | Change in Content                                                                                       | Comments |  |  |  |  |
|-----------|----------------------------------------------------------------------------------------------------|----------|--|--|--|--|
| 3         | Content updated for recommended approach for FIs                                                        |          |  |  |  |  |
| 6         | Language updated on Bill Pay Prerequisites Across Roles to reflect latest information                   |          |  |  |  |  |
| 7-10      | New points added and language updated on RTDDA Bill Pay Launch Requirements based on recent discussions |          |  |  |  |  |
| 13, 35-36 | Language updated based on latest guidance on Expiry date                                                |          |  |  |  |  |
| 57        | Updated guidance for biller when already issued RfP is canceled by them                                 |          |  |  |  |  |
| 61        | New slide on Expiry date guidance added                                                                 |          |  |  |  |  |
| 63        | Language updated based on latest guidance on Biller ID                                                  |          |  |  |  |  |
| 68        | Updated the proposed approach for RTP® Bill Pay product launch                                          |          |  |  |  |  |

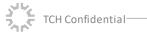

#### **Executive Summary**

RTP<sup>®</sup> Bill Pay Implementation Guide has been developed to help all early adopters be successful in their RTP Bill Pay production launch

#### **RTP Path to Full Scale Production Launch-**

- TCH has defined a set of prerequisites that all stakeholders within the RTP value chain Biller, Biller's FI, Customer's FI, and the Customer may consider in order to successfully launch and enable the use RTP<sup>®</sup> Bill Pay services
- With the help of several working group discussions over the last two years with participating FIs, TCH has outlined a list of high-level bill pay launch requirements across different stages of the bill pay journey (RfP initiation, Approving Payment Instructions, FI / Biller Payment Posting, Payment Acknowledgment, Returns), which are expected to aid early adopter FIs provide their customers with a consistent RTP Bill Pay product experience
  - In addition, each participant must adhere to the <u>RTP Operating Rules</u> when sending payments or messages through the RTP network
- To support the FIs through their Bill Pay journey, 7 scenarios (both positive and exception scenarios) have been outlined to provide guidance to participants, and ensure that they're adequately prepared to enable RTP<sup>®</sup> for their customers/biller clients
- The recommended approach for FIs is to follow a phased path to ensure a successful production launch for RTP® Bill Pay-
  - Pre-production Test basic RTP<sup>®</sup> bill pay functionalities in internal test environment and ensure FI application(s) meet all RTP<sup>®</sup> message formatting and interface requirements
  - Production Validation Test end-to-end flow (including positive and exception scenarios) over a round trip transaction in production environment with a small/limited customer cohort
  - **Product Launch** Launch RTP<sup>®</sup>- RfP capability to all customers that can receive RfPs from participating billers and send credit transfers

This module lays out the approach, requirements, and scenario guidelines that FIs may leverage to best prepare for their RTP® production launch

#### Table of Contents

| Bill Pay Launch Requirements                                      | 5     |
|-------------------------------------------------------------------|-------|
| Bill Pay Prerequisites across roles                               | 6     |
| RTDDA Bill Pay Launch Requirements                                | 7-10  |
| Summary of Bill Pay Process Guidelines                            | 11    |
| List of Process Flows – Happy Path and Exception Scenarios        | 12    |
| Summary of Guidance on Exception Scenarios                        | 13-15 |
| Detailed Bill Pay Process Flows and Sample Prototype Screens      | 16    |
| Scenario 1- Payment Successful                                    | 17-31 |
| Scenario 2- Customer Unable to Receive an RfP                     | 32-34 |
| Scenario 3- Customer Ignores/Declines an RfP                      | 35-40 |
| Scenario 4-RTP Payment Fails/ Gets Rejected                       | 41-44 |
| Scenario 5- Customer Schedules a Payment                          | 45-54 |
| Scenario 6- Customer Makes an Erroneous Payment                   | 55-56 |
| Scenario 7-Biller Cancels an Already Issued RfP                   | 57-59 |
| Other Design Topics and Guidelines                                | 60    |
| Phased Approach for RTP <sup>®</sup> Bill Pay Production Launch   | 67    |
| Proposed Approach for RTP <sup>®</sup> Bill Pay Production Launch | 68    |
| Appendix                                                          | 69    |

**Note:** This document does not provide legal or compliance advice and should not be relied on as such. As with any new product or service, each RTP Participant should engage its own counsel and compliance professionals to conduct its own review of the risks, compliance obligations and other relevant legal issues that RTP, including sending and/or receiving Requests for Payment, may implicate.

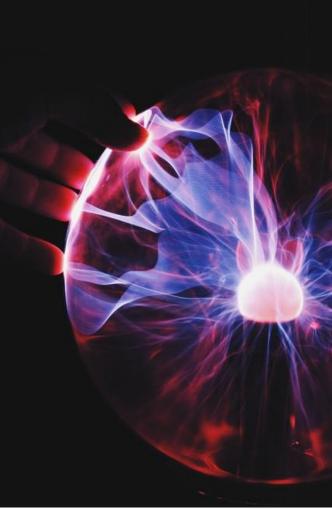

## **Bill Pay Launch Requirements**

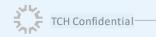

#### Bill Pay Prerequisites Across Roles

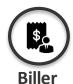

- The biller has **identified the preferred customer cohort** and enrolled them for RfPs
- Biller has the necessary infrastructure to be able to send RfPs to end customers via their FI, and accept payments via RTP®
- The biller has acquired bank account details of the customer to initiate an RfP
- For privacy purposes, the biller may consider providing a **disclaimer** (when a customer signs up for RTP® as a payment method with the biller) that the bill will be delivered and available to all persons who have access to the bank account (For e.g., all joint account holders)

CH Confidentia

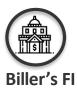

- ✓ Biller's FI has access to RTP<sup>®</sup> v2.9 or higher
- Biller's FI follows appropriate processes to **enable RfP functionality for billers** (conducting due diligence, updating legal terms, complying with RTP® rules etc.)
- ✓ The biller's Fl is enabled to send RfP and track RfP requests
- The biller's FI has the capability to receive credit transfers using the RTP<sup>®</sup> network
- The biller's FI has individually determined the pricing and other T&Cs for its biller customer
- Biller's FI must implement documented procedures to perform risk based due diligence on a biller that seeks to initiate RfPs and comply with other applicable rules\*

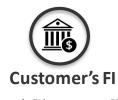

- Customer's FI has access to RTP<sup>®</sup> v2.9 or higher
- Customer's Fl is enabled to receive and respond to RfP requests
- Customer's FI has the capability to make credit transfers via RTP<sup>®</sup> network
- Customer's FI must authenticate the customer in accordance with the RTP<sup>®</sup> rules
- Customer's FI has a digital interface enabling the customer to view and respond to an RfP
- Customer's FI must utilize fraud and risk-screening measures prior to submitting a Payment Message to the RTP® System
- Customer's FI has updated its T&Cs / disclaimers for its customers to use RTP<sup>®</sup>

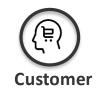

- Customer has provided necessary credentials (RT and DDA number) to the biller to send an RfP
- The customer FI account is **digitally** enabled
- The customer has not opted out of receiving RfPs from the biller/all billers

\*See RTP® Rules and Requirements for Request for Payment Customers Schedule

# RTDDA Bill Pay Launch Requirements (1/4)

Development Effort

|              |               |                                                                                                    |                                 |             |              | LJJOIL |
|--------------|---------------|----------------------------------------------------------------------------------------------------|---------------------------------|-------------|--------------|--------|
| Step         | Reqmt.<br>No. | Requirement Description                                                                                                    | Required for<br>Initial Phase*? | Cust.<br>Fl | Biller<br>Fl | Biller |
|              | 1.            | Ability to verify if the biller meets the FI's RfP eligibility criteria, including with respect to the RTP Rules and Requirements for Request for Payment Customers                                                                                              | $\checkmark$                    | NA          | Y            | NA     |
|              | 2.            | Ability to provide the biller with an <b>interface</b> [batch or API – FI's discretion] to enter payment details to initiate an RfP                                                                                                    | $\checkmark$                    | NA          | Y            | NA     |
|              | 3.            | Ability of the biller's FI to validate the eligibility of the <b>customer's FI to receive RfPs</b> [e.g., valid routing no., RfP receive enabled, and currently active on the network]                                                                           | $\checkmark$                    | NA          | Y            | NA     |
| Initiate RfP | 4.            | Ability of the <b>customer's FI to communicate back to the biller's FI</b> if an <b>RfP</b> cannot be accepted and/or presented to the customer, along with appropriate reason code                                                                              |                                 | Y           | NA           | NA     |
|              | 5.            | Ability of the <b>biller's FI to communicate back to the Biller</b> if a <b>customer is unable</b> to receive an RfP along with <b>appropriate reason code</b>                                                                                                   |                                 | NA          | Y            | Y      |
|              | 6.            | Ability of the <b>biller's FI to communicate back to the Biller</b> if a <b>customer is unable</b> to receive<br>an RfP along with <b>appropriate reason code</b> and if enabled, ability for biller to determine<br>number of consumers eligible to receive RfP | $\checkmark$                    | NA          | Y            | Y      |
|              | 7.            | Ability of the <b>biller</b> to maintain a <b>record in customer's bill pay preferences</b> in case an <b>RfP</b><br><b>cannot be delivered</b> [as indicated by the biller's FI]                                                                                |                                 | NA          | NA           | Y      |
|              | 8.            | Ability of the customer's FI to a uthenticate the customer as per RTP® operating rules on enabled <b>digital channels</b> [as in current state]                                                                                                    | $\checkmark$                    | Y           | NA           | NA     |
|              | 9.            | Ability of the customer's FI to validate <b>customer's details and receive an RfP</b> [e.g., valid bank account no., has not opted out, is digitally enabled]                                                                                                    | $\checkmark$                    | Y           | NA           | NA     |

Note: To access the latest version of the operating rules, please refer to the following link: <u>RTP Operating Rules, TCH</u>

\*Scope of initial phase may vary based on alignment among customer FI, biller FI and the biller N = No additional dev may be needed ; Y = Additional dev may be needed ; NA = Not applicable

In

# RTDDA Bill Pay Launch Requirements (2/4)

**Development Effort** 

|            |               |                                                                                                    | Development Lj                 |             |              |        |  |
|------------|---------------|----------------------------------------------------------------------------------------------------|--------------------------------|-------------|--------------|--------|--|
| Step       | Reqmt.<br>No. | Requirement Description                                                                                                    | Required for<br>Initial Phase? | Cust.<br>Fl | Biller<br>Fl | Biller |  |
| -          | 10.           | Ability to notify a customer that an RfP has been received [email/push notification/etc.]                                                                                                    | $\checkmark$                   | Y           | NA           | NA     |  |
|            | 11.           | Ability for a customer <b>to opt out</b> of receiving RfPs from a particular biller [FI's discretion to provide opt out at customer level or at an account level]                                                                                                    | $\checkmark$                   | Y           | NA           | NA     |  |
|            | 12.           | Provide customer the option to a ccess an RfP through <b>a digital interface</b> supported by his/her FI [app or browser – FI's discretion]                                                                                                    | $\checkmark$                   | Y           | NA           | NA     |  |
|            | 13.           | Ability to <b>display all necessary fields</b> like a mount due, due date, biller name, customer name, customer's account no. [masked if needed] once the RfP is opened                                                                                                    | $\checkmark$                   | Y           | NA           | NA     |  |
|            | 14.           | Ability to provide a link to view the detailed bill statement [TCH Document Services]                                                                                                    |                                | Y           | NA           | Y      |  |
|            | 15.           | Allow billers to indicate when a <b>full payment is required</b> vs. when a <b>variable amount is allowed</b> [max, min, without cap etc.]                                                                                                    |                                | NA          | Y            | NA     |  |
| itiate RfP | 16.           | Ability of the biller's FI to send RfP status messages to billers in their <b>preferred format and time</b> – daily/real time/any other frequency <b>based on existing banking relationship</b>                                                                                                    | $\checkmark$                   | NA          | Y            | NA     |  |
|            | 17.           | Ability of the customer's FI to <b>send a reminder</b> closer to due date and / or when an existing RfP is overdue [Channel of notification and frequency will be based on customer preferences]                                                                                                    | $\checkmark$                   | Y           | NA           | NA     |  |
|            | 18.           | In case of a <b>joint customer bank account</b> , customer's FI should implement appropriate practices and legal terms to govern presentation of RfPs [At FI's discretion based on their internal customer enrollment process. For e.g., If one RfP is paid by one account holder, the RfP may appear 'paid' to both account holders] |                                | Y           | Y            | Y      |  |
|            | 19.           | Ability to keep an RfP open till the expiration date set by the biller [RTP 2.9 specs allow the biller to set an expiration date in an RfP]                                                                                                    | $\checkmark$                   | Y           | NA           | NA     |  |
|            | 20.           | Allow billers to cancel an existing RfP                                                                                                    | $\checkmark$                   | NA          | Υ            | NA     |  |
|            | 21.           | Ability to display a cancelled RfP in 'read only' mode                                                                                                    | $\checkmark$                   | Y           | NA           | NA     |  |

Note: To access the latest version of the operating rules, please refer to the following link: <u>RTP Operating Rules, TCH</u>

N = No additional dev may be needed ; Y = Additional dev may be needed ; NA = Not applicable

TCH Confidential

\*Document Services provided by The Clearing House <Link to available documentation>

# RTDDA Bill Pay Launch Requirements (3/4)

Development Effort

| Step                               | Reqmt.<br>No. | Requirement Description                                                                                                    | Required for<br>Initial Phase? | Cust.<br>Fl | Biller<br>Fl | Biller |
|------------------------------------|---------------|----------------------------------------------------------------------------------------------------|--------------------------------|-------------|--------------|--------|
|                                    | 22.           | Ability of the customer's FI to <b>display available and accessible account balance</b> to the <b>customer</b> [for 'pay now' feature – up to FI's discretion to show the balance before initiating the payment transaction and/ or after the payment]                               | $\checkmark$                   | Y           | NA           | NA     |
|                                    | 23.           | Ability for a customer to <b>ignore an RfP.</b> For e.g., Customer FI can mark the RfP as dismissed if the customer takes no action and the RfP expires                                                                                                    | $\checkmark$                   | Y           | NA           | NA     |
| Approvo                            | 24.           | Ability for a customer to <b>reject / decline an RfP</b> and a bility to send the rejection response from Consumer to Biller                                                                                                    |                                | Y           | NA           | NA     |
| Approve<br>Payment<br>Instructions | 25.           | Ability for the customer to <b>set exact date and time of the payment</b> [fullor partial] for an RfP to help them with their financial planning                                                                                                    |                                | Y           | NA           | NA     |
|                                    | 26.           | Ability to send information regarding <b>scheduled payments</b> to the biller's FI                                                                                                    |                                | Y           | NA           | NA     |
|                                    | 27.           | Ability to send information regarding scheduled payments to the biller                                                                                                    |                                | NA          | Y            | NA     |
|                                    | 28.           | Ability for the customer to <b>select appropriate payment method (credit, checking account etc.)</b><br>to make a payment to an RfP. The DDA account number should only serve as an ID to route the<br>RfP to the appropriate customer, and not as the sole method to make a payment | $\checkmark$                   | Y           | NA           | NA     |
| Payment<br>Posting                 | 29.           | Ability to make the <b>funds immediately available</b> to the biller's account [in real time per SLA]                                                                                                    | $\checkmark$                   | NA          | Y            | NA     |
|                                    | 30.           | Ability to immediately post a payment received to customer's service account by the biller $^{*}$                                                                                                    |                                | NA          | NA           | Y      |

Note: To access the latest version of the operating rules, please refer to the following link: RTP Operating Rules, TCH

N = No additional dev may be needed; Y = Additional dev may be needed; NA = Not applicable

TCH Confidential © 2021 The Clearing House Payments Company L.L.C.

9

# RTDDA Bill Pay Launch Requirements (4/4)

Development Effort

| Step                              | Regmt. | Requirement Description                                                                                                    | Required for   | Cust. | Biller | Biller |
|-----------------------------------|--------|----------------------------------------------------------------------------------------------------|----------------|-------|--------|--------|
| -                                 | No.    | · · ·                                                                                                    | Initial Phase? | FI    | FI     |        |
| Payment<br>Acknowled<br>gement    | 31.    | Ability of the biller to send <b>payment acknowledgement</b> to the customer in real time* along with a payment confirmation# in response to payment notification from FI                     |                | NA    | NA     | Y      |
|                                   | 32.    | Ability to show payment sent message [visually in the customer's banking digital interface] as soon as the payment is made (based on bank-to-bank acknowledgement message)                    | $\checkmark$   | Y     | NA     | NA     |
|                                   | 33.    | Ability to show payment acknowledgement notification [visually in the customer's banking digital interface] as soon as the payment is updated by the biller * on the customer service account | $\checkmark$   | Y     | NA     | NA     |
| Request for<br>Return of<br>Funds | 34.    | Ability for a customer <b>to send a Request for Return of Funds</b> through the customer bank                                                                                                 | $\checkmark$   | Y     | NA     | NA     |
|                                   | 35.    | Ability of the biller to <b>receive Request of Return of Funds</b> through the biller bank                                                                                                    | $\checkmark$   | NA    | Y      | Y      |
|                                   | 36.    | Ability of the biller to send <b>acceptance/rejection for the Request for Return of Funds</b> [based on biller's internal refund policies and requirements]                                   | $\checkmark$   | NA    | Y      | Y      |
|                                   | 37.    | Ability of the biller to initiate a <b>credit transfer in response to the Request for Return of Funds</b> in real time (in case it is accepted)                                               | $\checkmark$   | Y     | Y      | Y      |

Note: To access the latest version of the operating rules, please refer to the following link: RTP Operating Rules, TCH

N = No additional dev may be needed; Y = Additional dev may be needed; NA = Not applicable

TCH Confidential © 2021 The Clearing House Payments Company L.L.C. 10

## **Summary of Bill Pay Process Guidelines**

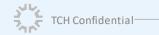

© 2021 The Clearing House Payments Company L.L.C. 11

#### **Bill Pay Process Flows**

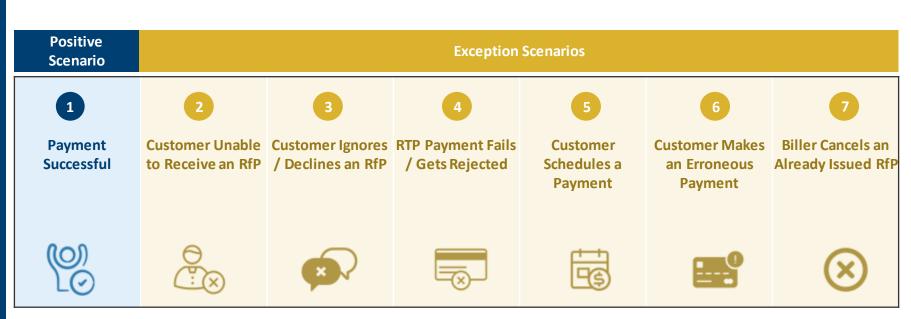

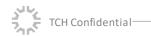

# Summary – Guidance on Scenarios (1/3)

| Scenario                                | Description                                                                                                    | Guidance for FIs                                                                                                    |
|-----------------------------------------|----------------------------------------------------------------------------------------------------|----------------------------------------------------------------------------------------------------|
| 1. Payment<br>Successful                | After customer requests the biller for an RfP, he/s he<br>receives the RfP via his/her digital banking interface and<br>makes a successful payment for that RfP                                                                                                    | <ul> <li>FI may process the RTP payment (BAU)</li> </ul>                                                                                                    |
| 2. Customer Unable<br>to Receive RfP    | <ul> <li>A customer may not be a ble to receive RfPs due to<br/>several reasons. For example:</li> <li>Customer's FI is not enabled to receive RfPs or send<br/>RTP payments</li> <li>Customer may have opted out from receiving RfPs<br/>from all billers, or RfPs from a particular biller</li> <li>Customer is not digitally enabled with his/her FI</li> </ul> | <ul> <li>The customer may not be able to use RTP as a payment method to make bill payments, until their FI is RTP payment enabled</li> <li>If the customer has opted out from receiving RfPs from a particular biller, the customer FI may consider guiding them to update preferences to start receiving RfPs from that biller</li> <li>If the customer is not digitally enabled, the FI may consider advising on next steps to enable customer digital enablement, and set up preferences</li> </ul>                                                                                                    |
| 3. Customer Ignores/<br>Declines an RfP | <ul> <li>A customer may ignore/decline an RfP for any reason, including:</li> <li>Customer has made a payment in full through another channel</li> <li>Customer does not recognize the biller</li> <li>The requested amount is different from the invoice amount, or the customer has paid partially through another channel</li> </ul>                            | <ul> <li>If the customer has made a payment in full through another channel and ignores the RfP received, the RfP would become unactionable beyond the expiry date* (or date and time) set by the biller</li> <li>If a customer ignores an RfP because they cannot recognize the biller, the FI should check whether the customer has requested to receive RfPs from that biller</li> <li>If a customer has paid partially or if the requested a mount is different from the invoice amount, biller may cancel the already issued RfP and send a new / reissued RfP based on updated invoice details</li> </ul> |

\*Note – Expiry date is a mandatory field set by the biller. RTP message specification allows the biller to enter date or both date and time

for this field. When using both date and time, they are encouraged to set expiry date/time such that pay by date (Requested Execution Date) precedes expiry date. This would help ensure a good and consistent customer experience

# Summary – Guidance on Scenarios (2/3)

| S            | cenario                             | Description                                                                                                    |   | Guidance for FIs                                                                                                    |
|--------------|-------------------------------------|----------------------------------------------------------------------------------------------------|---|----------------------------------------------------------------------------------------------------|
|              | TP Payment Fails<br>ets Rejected    | <ul> <li>A customer's RTP payment may fail / get rejected due to the following reasons -</li> <li>a) Technical problem at the customer's FI/Sending Participant or the biller's FI/Receiving Participant (e.g., FI not live on the RTP network when the payment is initiated)</li> <li>b) Specific conditions set up by the biller for the RfP sent (e.g., biller doesn't accept payments for an amount that exceeds the amount due)</li> </ul> | • | If the payment cannot be made due to an FI's technical<br>issue, the FIs may try processing the payment again based<br>on their retry process, along with sending the appropriate<br>customer communication<br>If the payment still fails, customer may be advised<br>to try again later<br>If the payment fails due to specific conditions set up by the<br>biller, customer FI may communicate the rejection reason<br>and advise the customer on next steps                                    |
|              | ustomer<br>edules a Payment         | A customer may choose to schedule a payment if he/she<br>does not want to pay it immediately, providing him / her<br>with better control and flexibility. Once the payment is<br>scheduled, a credit transfer is made to the biller as per<br>the date selected by the customer                                                                                                    | • | FI may process the RTP payment (BAU) on the scheduled date                                                                                                    |
| an E         | Customer Makes<br>Erroneous<br>ment | <ul> <li>Customers may make an erroneous payment in cases such as –</li> <li>Customer accidently adding a zero and paying more than was requested by the biller in the RfP</li> <li>Duplicate payment made (one through the RfP received, and another through a different payment channel)</li> <li>In such cases, the customer may seek a refund for the payment made in error</li> </ul>                                                      | • | FI may use the Request for Return of Funds process to<br>request the Receiving FI to return the payment made in<br>error (Consumers may have rights under Regulation E for<br>errors caused by the Sending FIs)<br>FI may also advise customers to reach out to the biller for<br>refunds, which may be handled by billers based on existing<br>business processes and policies. Billers should inform the<br>customer about the refund status based on existing<br>standard operating procedures |
| TCH Confiden | tial                                | •                                                                                                    |   | standard operating proc                                                                                                    |

# Summary – Guidance on Scenarios (3/3)

| Scenario                            | Description                                                                                                    | Guidance for Fls                                                                                                    |
|-------------------------------------|----------------------------------------------------------------------------------------------------|----------------------------------------------------------------------------------------------------|
| 7. Cancels an Already<br>Issued RfP | <ul> <li>A biller may cancel an existing RfP under the following scenarios –</li> <li>Customer received an RfP with incorrect bill details (e.g., amount, date, etc.)</li> <li>Customer has already paid the bill partially through another channel. In this case, the biller may cancel the existing RfP, and reissue another RfP with the updated bill amount due</li> </ul> | <ul> <li>If an already issued RfP is cancelled by the biller, the<br/>customer may view the cancelled RfP but may not be able<br/>to respond to it with an RTP payment (the customer may<br/>make a payment based on next steps communicated by the<br/>biller)</li> </ul> |

## **Detailed Bill Pay Process Flows and Sample Prototype Screens**

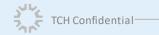

© 2021 The Clearing House Payments Company L.L.C. 16

## 1. Payment Successful – Setting the Stage

|   | Customer Receives an RfP and Makes a Successful Payment |                                                                                                    |  |  |  |  |  |  |
|---|---------------------------------------------------------|----------------------------------------------------------------------------------------------------|--|--|--|--|--|--|
| ø | Context                                                 | After customer requests the biller for an RfP, he/she receives an RfP via his/her digital banking interface and<br>makes a successful payment for that RfP |  |  |  |  |  |  |
|   | Prototype Link                                          | Customer Receives an RfP and Makes a Successful Payment (Full Amount)                                                                                      |  |  |  |  |  |  |
|   |                                                         | Payment Successful (Partial / Modified Amount)                                                                                                    |  |  |  |  |  |  |
|   |                                                         | Payment Successful (Minimum Amount)                                                                                                    |  |  |  |  |  |  |

## Payment Successful – Process Flow

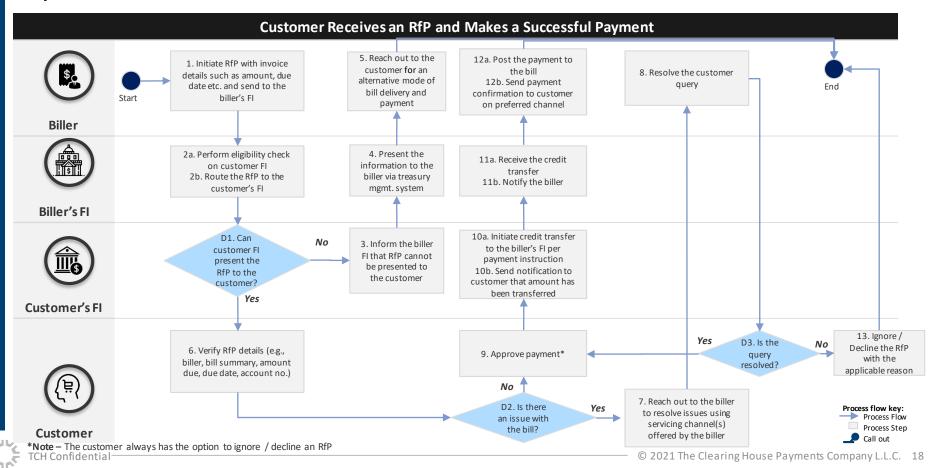

## Customer Requests for RfP at the Biller Website

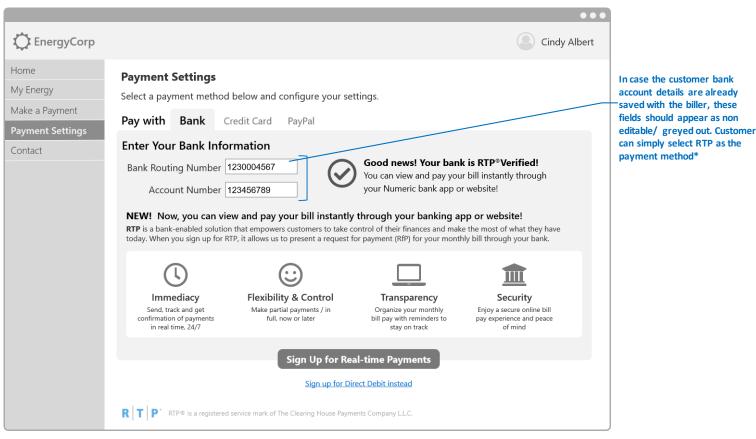

\*Note – If the customer has multiple accounts saved with their biller, they may be provided with a choice to select RTP for a specific bank account TCH Confidential

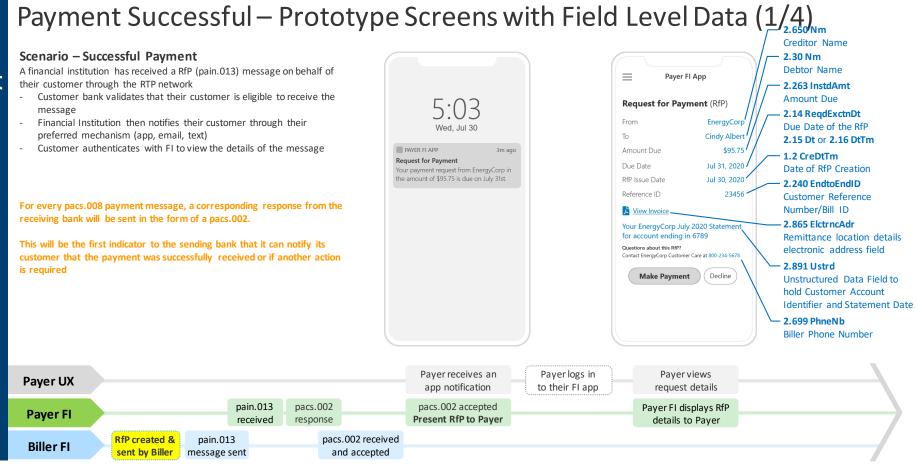

Prototy

TCH Confidential

C

cree

S

Φ

0

# Payment Successful – Prototype Screens with Field Level Data (2/4)

 pain.013 message would contain account information available to biller, including account info supplied by the Payer when registering with the biller to receive RfPs

Funding source(s) presented by the Payer FI

C

e e

Scr

4

0

۵.

In the case where **PmtCond is leveraged** by the sender of the RfP for the purpose of setting the AmtModAllwd variable the customer FI should take the following action: **AmtModAllwd = True** -> make the amount field editable for the customer **AmtModAllwd = False** -> make the amount field not-editable for the customer

The **other conditions** would be: EarlyPmtAllwd = True GrnedPmtReqd = False

Payer UX

**Payer FI** 

**Biller FI** 

TCH Confidential

In the case where **PmtCond is not leveraged** at all and PmtCond is Null then by default the Amount field should be made editable for the customer

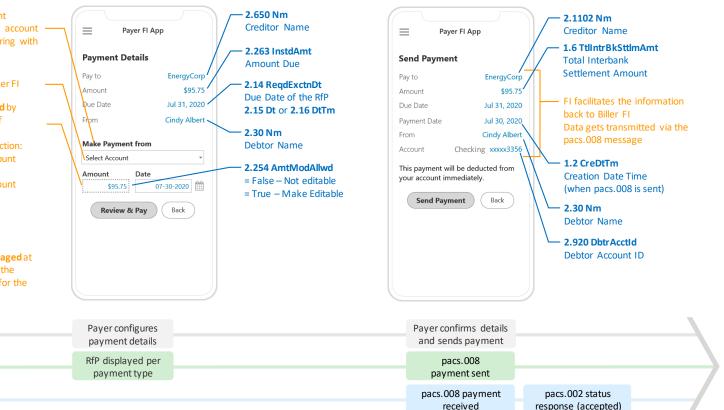

© 2021 The Clearing

## Payment Successful – Prototype Screens with Field Level Data (3/4)

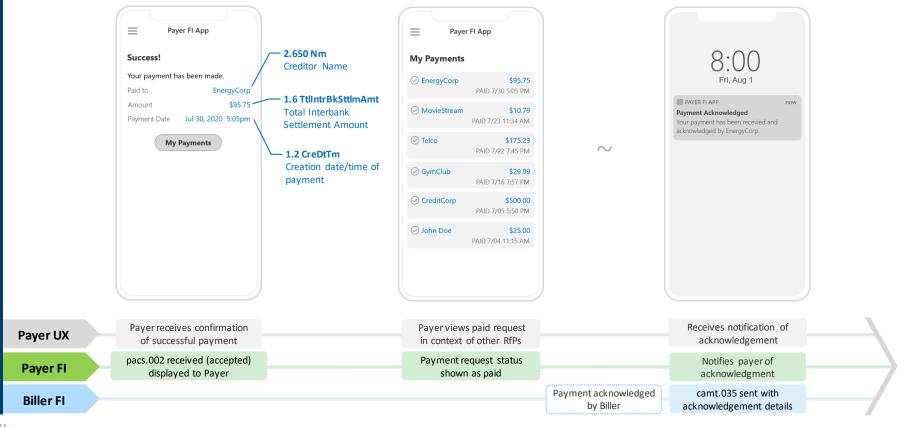

TCH Confidential

## Payment Successful – Prototype Screens with Field Level Data (4/4)

When acknow inform pacs.C the ful

e n

cre

S Ð

d V

L.

0

4 0 L ۵.

| When a camt.035 (payment<br>acknowledgement) is received,<br>information can be pulled from<br>pacs.008 and/or pacs.002 to present<br>the full details to the customer. | Payment Date Jul 30, 2020 5:05pm<br>Confirmation Date Aug 1, 2020 8:00am<br>Your payment has been received by<br>EnergyCorp. Your confirmation<br>number is 12345678. For more<br>information regarding your payment,<br>go to www.energycorp.com/account. | 1.256 CreDtTm<br>Creation date/time<br>of payment<br>acknowledgement<br>3.3 Ustrd<br>Unstructured data<br>field to hold<br>Transaction ID | Payer FI App           Payments           EnergyCorp         \$95<br>PAID 7/30 5:051           MovieStream         \$10<br>PAID 7/23 11:34 /<br>PAID 7/22 7:451           GymClub         \$29<br>PAID 7/16 7:571           CreditCorp         \$500<br>PAID 7/05 5:501           Tohn Doe         \$25<br>PAID 7/04 11:15 / | 75     From       79     To       79     Amount Due       00     Due Date       81     RfP issue Date       823     Reference ID       99     È View Invoi       99     View Invoi       90     È View Invoi       90     Ouestions about<br>Contact EnergyCo       90     Pa       MM     Questions about<br>Contact EnergyCo       90     Pa | Jul 31, 2020<br>e Jul 30, 2020<br>23456<br>ice<br>Corp July 2020 Statement<br>ending in 6789<br>this RIP?<br>rp Customer Care at 800-234-5678<br>hyment History |                     |
|----------------------------------------------------------------------------------------------------|----------------------------------------------------------------------------------------------------|----------------------------------------------------------------------------------------------------|----------------------------------------------------------------------------------------------------|----------------------------------------------------------------------------------------------------|----------------------------------------------------------------------------------------------------|---------------------|
| Payer UX                                                                                                    | Payer views confirmation #<br>and additional info                                                                                                    |                                                                                                    | Payer views payment ir context of other RfPs                                                                                                    |                                                                                                    | rs acknowledgement<br>etails in RfP                                                                                                    | 13×13               |
| Payer FI                                                                                                    | pacs.002 status details displayed to Payer                                                                                                    |                                                                                                    |                                                                                                    | RfP                                                                                                    | details updated                                                                                                    | KA KA               |
| Camt.035 sent<br>acknowledgement                                                                                                    |                                                                                                    |                                                                                                    |                                                                                                    | © 2021 The Clea                                                                                                    | aring House Paymen                                                                                                    | End of process flow |

#### Payment Configuration for Minimum and Statement Balance

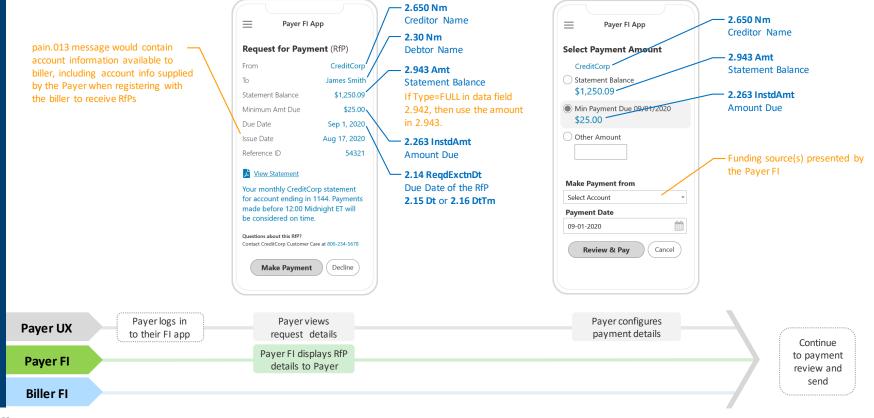

TCH Confidential

Ð

## Payment Successful (Partial / Modified Amount) – Prototype Screens

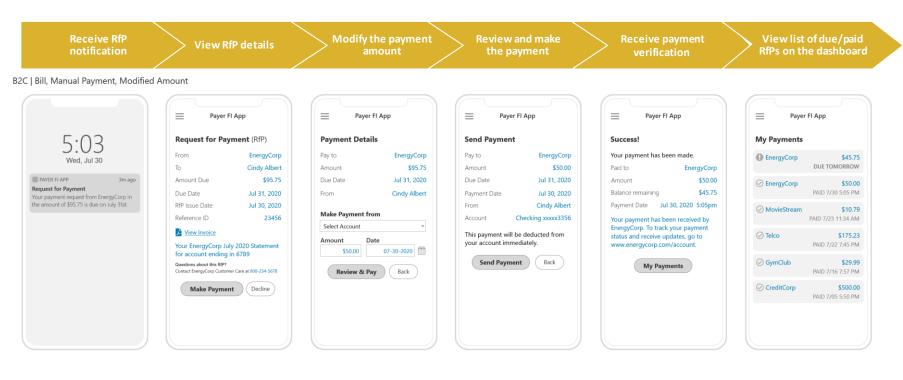

C

cree

ype S

ot

rot

۵.

#### Payment Successful (Minimum Amount) – Prototype Screens

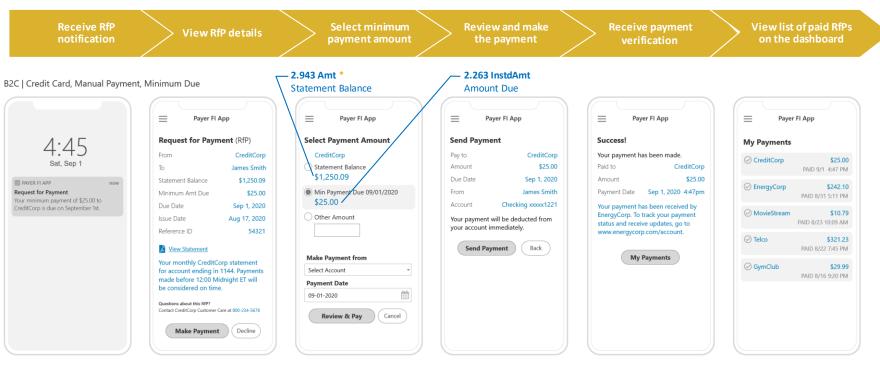

\* If Type=FULL in data field 2.942, then use the amount in 2.943.

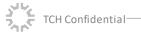

## Payment Successful (Full Amount) – Prototype Screens (1/5)

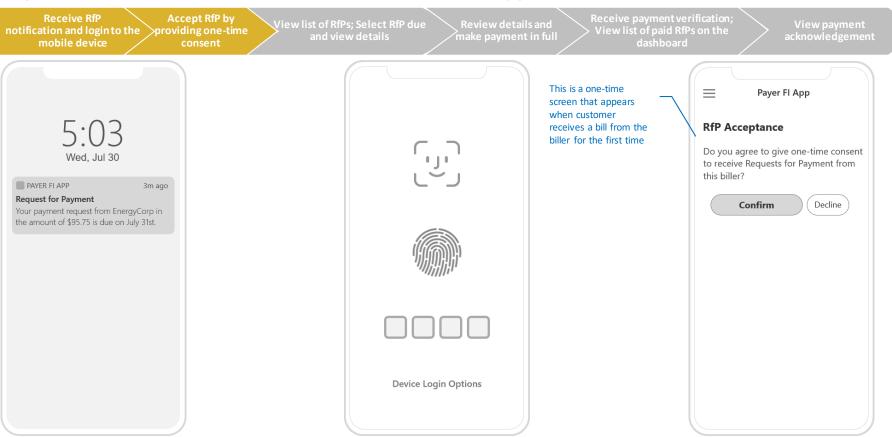

#### Payment Successful (Full Amount) – Prototype Screens (2/5)

| otification and login to the $>$ provi | ccept RfP by<br>iding one-time<br>consent | iew list of RfPs; Select RfP due<br>and view details | Review details<br>make payment | sand 💦 View                                                                      | ive payment verification;<br>v list of paid RfPs on the<br>dashboard | View payment<br>acknowledgement |
|----------------------------------------|-------------------------------------------|------------------------------------------------------|--------------------------------|----------------------------------------------------------------------------------|----------------------------------------------------------------------|---------------------------------|
| = Payer                                | FI App                                    |                                                      |                                | E Payer Fl                                                                       | І Арр                                                                |                                 |
| My Payments                            |                                           |                                                      |                                | Request for Payr                                                                 | ment (RfP)                                                           |                                 |
| EnergyCorp                             | \$95.75<br>DUE TODAY                      |                                                      |                                | From<br>To                                                                       | EnergyCorp<br>Cindy Albert                                           |                                 |
| GasCorp                                | \$37.84<br>DUE TODAY                      |                                                      |                                | Amount Due<br>Due Date                                                           | \$95.75<br>Jul 31, 2020                                              |                                 |
| ⊘ UtiliCorp                            | <b>\$121.50</b><br>PAID 7/22 5:23 PM      |                                                      |                                | RfP Issue Date<br>Reference ID                                                   | Jul 30, 2020<br>23456                                                |                                 |
| ⊘ InternetBiz                          | <b>\$79.40</b><br>PAID 7/27 5:15 PM       |                                                      |                                | View Invoice<br>Your EnergyCorp July                                             |                                                                      |                                 |
| ⊘ MovieStream                          | <b>\$10.79</b><br>PAID 7/22 8:01 PM       |                                                      |                                | for account ending in<br>Questions about this RfP?<br>Contact EnergyCorp Custome |                                                                      |                                 |
| ⊘ Telco                                | <b>\$175.23</b><br>PAID 7/22 7:45 PM      |                                                      |                                | Make Payment                                                                     | t Decline                                                            |                                 |
| ⊘ GymClub                              | <b>\$29.99</b><br>PAID 7/16 7:57 PM       |                                                      |                                |                                                                                  |                                                                      |                                 |
| ⊘ CreditCorp                           | \$500.00                                  |                                                      |                                |                                                                                  |                                                                      |                                 |

e n

cre

e S

rototyp

۵.

Note: "My Payments" dashboard shown here represents the individual RfPs based on their status (due vs. paid). This is only one of the ways in which RfPs can be categorized. Fls can display RfP categorization in different ways (by biller, type, etc.) based on their preference

#### Payment Successful (Full Amount) – Prototype Screens (3/5)

| fication and login to the providing one-time<br>mobile device consent<br>Payer FI App                                                                                                    | View list of paid RfPs on the view details and make payment in full View list of paid RfPs on the dashboard acknowledgement                                                                                                    |
|----------------------------------------------------------------------------------------------------|----------------------------------------------------------------------------------------------------|
| Pay toEnergyCorpAmount\$95.75Due DateJul 31, 2020FromCindy AlbertMake Payment fromSelect AccountImage: Colspan="2">Image: Colspan="2">Image: Colspan="2">Cindy AlbertMake Payment fromImage: Colspan="2">Image: Colspan="2">Image: Colspan="2">Cindy AlbertMake Payment fromImage: Colspan="2">Image: Colspan="2">Image: Colspan="2">Cindy AlbertMake Payment fromImage: Colspan="2">Image: Colspan="2">Image: Colspan="2">Image: Colspan="2">Image: Colspan="2">Image: Colspan="2">Image: Colspan="2">Cindy AlbertMake Payment fromImage: Colspan="2">Image: Colspan="2">Image: Colspan="2" Image: Colspan="2" I | Send Payment         Pay to       EnergyCorp         Amount       \$95.75         Due Date       Jul 31, 2020         Payment Date       Jul 30, 2020         From       Cindy Albert         Account       Checking xxxx3356         This payment will be deducted from your account immediately.         Send Payment       Back |

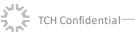

© 2021 The Clearing House Payments Company L.L.C. 30

#### Payment Successful (Full Amount) – Prototype Screens (4/5)

| Receive RfP Accept RfP by<br>ification and login to the providing one-time<br>mobile device consent         | View list of RfPs; Select RfP due<br>and view details make payment in f |             | ceive payment verification;<br>iew list of paid RfPs on the<br>dashboard | View payment<br>acknowledgement |  |
|----------------------------------------------------------------------------------------------------|-------------------------------------------------------------------------|-------------|--------------------------------------------------------------------------|---------------------------------|--|
| Payer Fl App                                                                                                |                                                                         | = Paye      | er Fl App                                                                |                                 |  |
| Success!                                                                                                    | M                                                                       | ly Payments | s                                                                        |                                 |  |
| Your payment has been made.<br>Paid to EnergyCorp                                                           | େ                                                                       | EnergyCorp  | <b>\$95.75</b><br>PAID 7/30 5:05 PM                                      |                                 |  |
| Amount         \$95.75           Payment Date         Jul 30, 2020         5:05pm                           | Q                                                                       | MovieStream | PAID 7/23 11:34 AM                                                       |                                 |  |
| Your payment has been received by<br>EnergyCorp. To track your payment<br>status and receive updates, go to | Q                                                                       | Telco       | <b>\$175.23</b><br>PAID 7/22 7:45 PM                                     |                                 |  |
| www.energycorp.com/account.                                                                                 | Q                                                                       | GymClub     | <b>\$29.99</b><br>PAID 7/16 7:57 PM                                      |                                 |  |
| My Payments                                                                                                 | Q                                                                       | CreditCorp  | <b>\$500.00</b><br>PAID 7/05 5:50 PM                                     |                                 |  |
|                                                                                                    | Q                                                                       | ) John Doe  | <b>\$25.00</b><br>PAID 7/04 11:15 AM                                     |                                 |  |
|                                                                                                    |                                                                         |             |                                                                          |                                 |  |
|                                                                                                    |                                                                         |             |                                                                          |                                 |  |

TCH Confidential

© 2021 The Clearing House Payments Company L.L.C. 31

#### Payment Successful (Full Amount) – Prototype Screens (5/5)

| Receive RfP Accept RfP by<br>otification and login to the providing one-ti<br>mobile device consent |     | ew details and<br>payment in full<br>Receive payment verification;<br>View list of paid RfPs on the<br>dashboard                                                               | payment<br>ledgement |
|----------------------------------------------------------------------------------------------------|-----|----------------------------------------------------------------------------------------------------|----------------------|
| E · 17                                                                                              |     | Payer FI App My Payments                                                                                                    |                      |
| 5:17<br>Fri, Jul 31                                                                                 |     | EnergyCorp \$95.75<br>PAID 7/30 5:17 PM                                                                                                    |                      |
| PAYER FLAPP<br>Payment Received<br>Your payment has been received by<br>EnergyCorp.                 | now | Your payment is acknowledged as<br>paid as of July 31, 2019 at 5:05pm.<br>Your confirmation number is 1234567.<br>Track your payment posting at<br>www.energycorp.com/account. |                      |
|                                                                                                    |     | MovieStream     \$10.79     PAID 7/23 11:34 AM                                                                                                    |                      |
|                                                                                                    |     | ✓ Telco \$175.23<br>PAID 7/22 7:45 PM                                                                                                    |                      |
|                                                                                                    |     | GymClub \$29.99<br>PAID 7/16 7:57 PM                                                                                                    |                      |
|                                                                                                    |     | CreditCorp \$500.00<br>PAID 7/05 5:50 PM                                                                                                    |                      |
|                                                                                                    |     |                                                                                                    |                      |

TCH Confidential

## 2. Customer Unable to Receive an RfP – Setting the Stage

#### **Customer Unable to Receive an RfP**

A customer may not be able to receive RfPs due to several reasons. For example:

- Customer's Fl is not enabled to receive RfPs or send RTP payments
- Customer may have opted out of receiving RfPs from a particular biller
- Customer is not digitally enabled with his/her FI

FI Guidelines

Context

Customer FI should check the reason for customer being unable to receive RfPs, and advise the customer based on the below guidelines –

- If the customer's FI is not RTP payment enabled: Customer will not be able to use RTP products and services until their FI is RTP payment-enabled. Customer may be contacted by the biller for an alternative mode of bill delivery and payment in such a scenario
- If the customer has opted out of receiving RfPs from a particular biller: Customer FI may consider reminding the customer that they will not receive RfPs from this particular biller, and may guide the customer to update preferences if the customer wants to start receiving RfPs from the biller again
- If the customer is not digitally enabled with his/her FI: Customer should be advised on the next steps to become digitally enabled based on existing standard operating procedures, and set up preferences for using RTP products and services (e.g., bill pay)

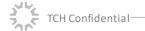

## Customer Unable to Receive an RfP – Scenarios

| Sce                                                    | nario                                                          | Expected action from Customer's Bank                                                                                                    | Expected action from Biller's<br>Bank                                                                                                    | Expected action from Biller                                                                                                    |
|--------------------------------------------------------|----------------------------------------------------------------|----------------------------------------------------------------------------------------------------|----------------------------------------------------------------------------------------------------|----------------------------------------------------------------------------------------------------|
| 1. Customer is not digitally<br>enabled                |                                                                | <ul> <li>Accept the RfP and send back pacs.002 status message</li> <li>Attempt to present RfP to the customer. If RfP cannot be presented, send pain.014 with AG03. The bank may consider contacting its customer to encourage them to enroll in digital services</li> </ul> | <ul> <li>Inform the biller that<br/>customer is unable to<br/>receive the RfP, along with<br/>the reason code (pain.014<br/>with AG03)</li> </ul>                    | <ul> <li>Reach out to the customer<br/>for an alternative mode of<br/>bill delivery and payment</li> <li>Record that the customer<br/>is not digitally enabled</li> </ul> |
| 2. Customer<br>is digitally<br>enabled but<br>opts out | a. Opt out<br>preferences<br>saved for the<br>first time       | <ul> <li>Accept the RfP and send back pacs.002<br/>status message</li> <li>Present the RfP to the customer. If the<br/>customer declines and selects 'opt out' as<br/>the reason, save preferences and send<br/>pain.014 with NARR*</li> </ul>                               | <ul> <li>Inform the biller that<br/>customer opted out of<br/>receiving RfPs from the<br/>biller, along with the<br/>reason code (pain.014 with<br/>NARR)</li> </ul> | <ul> <li>Save customer preferences</li> <li>Reach out to the customer<br/>for an alternative mode of<br/>bill delivery and payment</li> </ul>                             |
|                                                        | b. Opt out<br>preferences<br>already saved<br>with the<br>bank | <ul> <li>Reject the RfP and send back pacs.002<br/>with NOAT</li> </ul>                                                                                                    | <ul> <li>Inform the biller that<br/>customer has not<br/>authorized RfPs on their<br/>account, along with the<br/>reason code (pacs.002 with<br/>NOAT)</li> </ul>    | <ul> <li>Save customer preferences</li> <li>Reach out to the customer<br/>for an alternative mode of<br/>bill delivery and payment</li> </ul>                             |

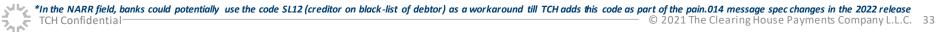

# Customer Unable to Receive an RfP – Process Flow

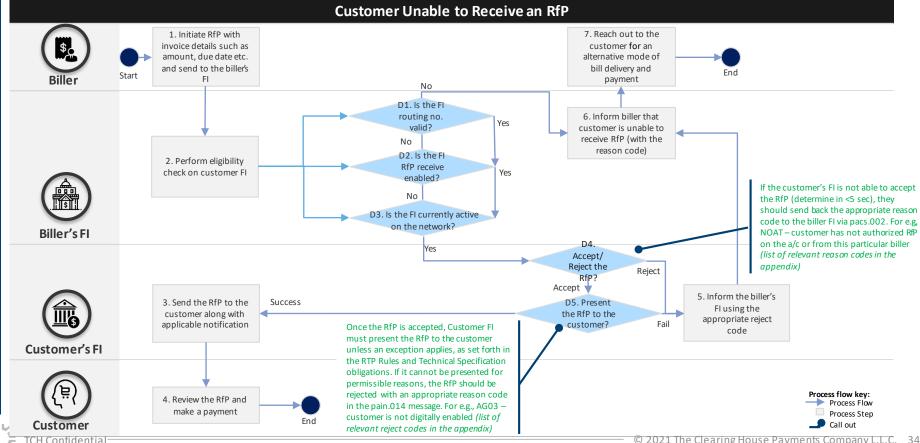

Context

**FI Guidelines** 

**Prototype Link** 

## 3. Customer Ignores/Declines an RfP – Setting the Stage

#### Customer Ignores / Declines an RfP

Once a customer receives an RfP, he/she may ignore or decline an RfP for any reason, including:

- Customer has made a payment in full through another channel
- Customer does not recognize the biller
- The requested amount is different from the invoice amount, or any other reason Note: The Sending Participant FI must include an applicable reject reason code in its response to an RfP (pain.014). \*

Below guidelines may be followed if a customer ignores/declines an RfP-

- Customer has made a payment in full through another channel: Customer can choose to ignore the RfP if the payment has already been made in full through another channel, which should be reflected in the biller account within the standard SLA time (associated with that payment method / channel). If no action is taken by the customer, RfP would become unactionable beyond the expiry date\*\* (or date and time) set by the biller Note: If the RfP expires before the customer is able to make a payment, they should be advised that they may still owe a payment, to reach out to the biller to receive a new RfP for the same invoice or an updated invoice, using existing biller communication channels, and fulfill the latest RfP obligation on their bill. Biller to determine the next appropriate course of action (e.g., send a new RfP for the same invoice)
- Customer does not recognize the biller: Customer can choose to ignore the RfP received from an unknown biller and inform his/her FI about the unrecognized RfP. The Customer FI should check whether the customer has requested to receive RfPs from that biller
- The requested amount is different from the invoice amount, or the customer has paid partially through another channel: Customer can expect the old RfP to be cancelled and receive a new / reissued RfP based on updated invoice details (amount, due date, etc.). Customer may also be contacted by the biller through existing communication channels to guide on next steps

#### Customer Ignores/Declines an RfP

\*The Response to RfP (pain.14) message specification provides certain reject reason codes that can be included in the message, as well as an option for additional narrative information. This is a mandatory field and the reject reason codes that can be included in the message, as well as an option for additional narrative information. This is a mandatory field and the reject reason codes from the RTP message specification can be incorporated into an Fl's interface for display to the customer; In a scenario where the customer does not select a reject reason code, **CUST** can be used as the default reason code in the pain.014 message sent to the biller Fl/biller \*\*Expiry date is a mandatory field set by the biller. RTP message specification allow the biller enter date or both date and time for this field. When using both date and time, they are encouraged to set expiry date/time such that pay by date (Requested Execution Date) precedes expiry date. This would help ensure a good and consistent customer experience

# Customer Ignores / Declines an RfP – Process Flow

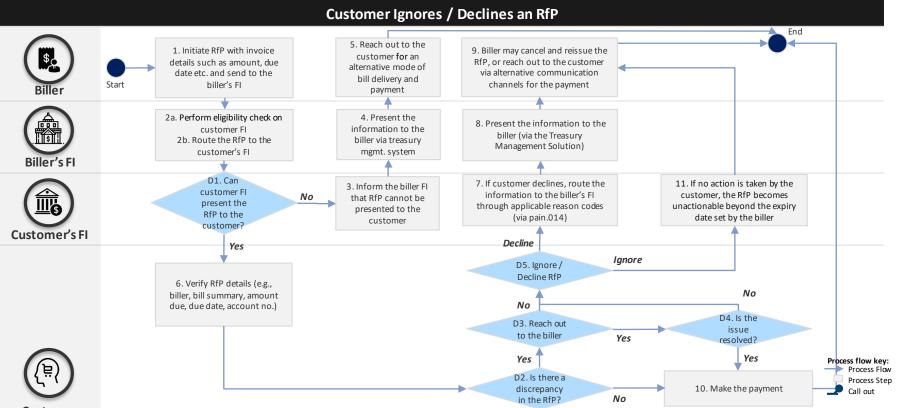

#### Customer

Note - RTP® 2.9 technical specifications allow the biller to set an expiration date in an RfP. If a customer does not take any action on the RfP by the expiration date set by the biller, the RfP may expire.

TCH Confidential-

TCH Confidential

#### SAMPLE FOR GUIDANCE

## Customer Declining an RfP – Prototype Screens (1/4)

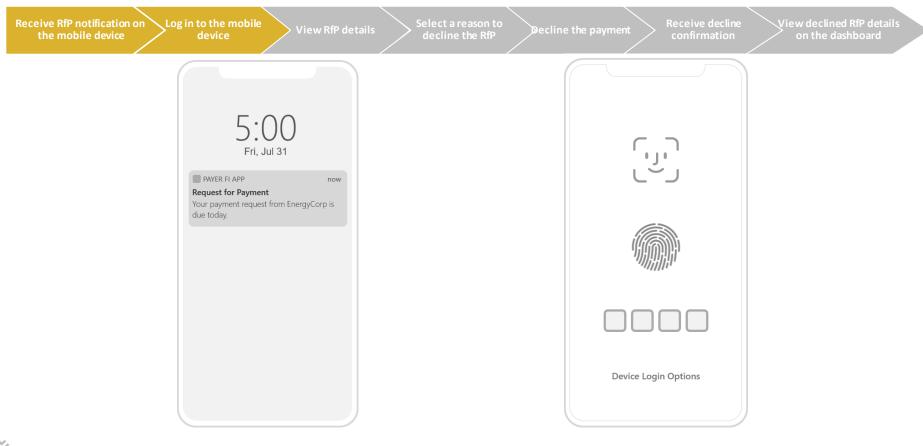

### Customer Declining an RfP – Prototype Screens (2/4)

| Payer Fl App                             |         | Payer Fl App                                                                                                    |
|------------------------------------------|---------|----------------------------------------------------------------------------------------------------|
| Request for Payment (Rf                  | P)      | Decline Payment                                                                                                    |
| To Cindy<br>Amount Due<br>Due Date Jul 3 | 34-5678 | From       EnergyCorp         Amount Due       \$95.75         Select a reason below for declining:          I have made the payment in full through another channel.          I do not recognize the biller.          The requested amount is different from the invoice/bill amount.          Other          Enter your reason below          There was a balance on my account that was supposed to be deducted from this bill.          Review & Decline |

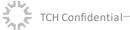

## Customer Declining an RfP – Prototype Screens (3/4)

| EPayer FI AppDecline PaymentDecline                                                                                                    | Payer Fl App                                                                                                    |
|----------------------------------------------------------------------------------------------------|----------------------------------------------------------------------------------------------------|
| Decline Payment Declin                                                                                                    |                                                                                                    |
|                                                                                                    | ine Confirmed                                                                                                    |
| FromEnergyCorpYou haAmount Due\$95.75payme                                                                                              | ave declined this request for<br>ent.                                                                                                  |
| Reason for declining payment:     Biller       Amour     Amour                                                                          | nt \$95.75                                                                                                    |
| Other     Decline       There was a balance on my account that     Date       was supposed to be deducted from this bill.     Reference | Jul 30, 2020 5:05pm<br>ence ID 2007300001                                                                                              |
| suppose<br>Biller C                                                                                                    | n<br>vas a balance on my account that was<br>ed to be deducted from this bill.<br>Comments<br>you for your response. We will reach out |
| to you o                                                                                                    | I if required.<br>My Payments                                                                                                    |

TCH Confidential

e n

cre

e S

Prototyp

## Customer Declining an RfP – Prototype Screens (4/4)

| eive RfP notification on Log in to the mobile the mobile device device                                                            | Select a reason to decline the payment Receive decline View declined RfP details on the dashboard |
|----------------------------------------------------------------------------------------------------|---------------------------------------------------------------------------------------------------|
| Payer FI App                                                                                                    | = Payer FI App                                                                                    |
| My Payments                                                                                                    | Request for Payment (RfP)                                                                         |
| EnergyCorp     \$95.75     DECLINED 7/30 5:05 PM                                                                                  | From     EnergyCorp       To     Cindy Albert                                                     |
| Reason: Other<br>There was a balance on my account<br>that was supposed to be deducted<br>from this bill.<br>View Request Details | Amount Due\$95.75Due DateJul 31, 2020RfP Issue DateJul 30, 2020Reference ID23456                  |
| MovieStream \$10.79 PAID 8/23 11:34 AM                                                                                            | View Invoice<br>Your EnergyCorp July 2020 Statement<br>for account ending in 6789                 |
| Telco \$175.23<br>PAID 8/22 7:45 PM                                                                                               | Questions about this RfP?<br>Contact EnergyCorp Customer Care at 800-234-5678                     |
| GymClub \$29.99<br>PAID 8/16 7:57 PM                                                                                              | Payment History                                                                                   |
| CreditCorp \$500.00<br>PAID 8/05 5:50 PM                                                                                          | Reason: Other<br>There was a balance on my account<br>that was supposed to be deducted            |

e n

cre

S

Prototype

# 4. RTP Payment Fails / Gets Rejected – Setting the Stage

#### Payment Fails / Gets Rejected

A customer's real time payment may fail / be rejected due to -

- a) Technical issue at the customer's FI/Sending Participant or the biller's FI/Receiving Participant side (e.g., FI not live on the RTP network when the payment is initiated, etc.)
- **b)** Specific conditions set up by the biller for the RfP sent (e.g., biller does not accept payments for an amount that exceeds the amount due specified in the RfP)

FI Guidelines

Context

Below guidelines may be followed in case a payment fails / gets rejected -

 If the payment cannot be made due to an FI's technical problem: The customer's FI may have a retry process (based on their current state business rules) in place along with appropriate customer communication. If the payment still fails, customer can be advised to try again later

**Note:** An alternate payment method may be suggested to customers to complete the payment in case of a payment failure (dependent upon customer FI capabilities)

If the payment fails due to specific conditions set up by the biller: Customer should be communicated the rejection reason and advised on next steps (for e.g., please try again later, please contact the biller etc.) based on existing standard operating procedures

Prototype Link

RTP Payment Fails / Gets Rejected

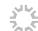

# RTP Payment Fails / Gets Rejected – Process Flow

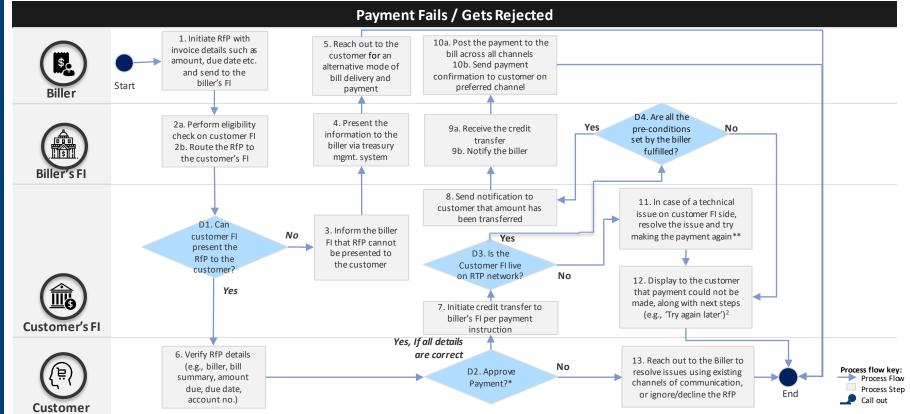

## Payment Cannot be Made Due to FI Technical Error

RJCT

 $\equiv$ **Request for Payment (RfP)** From EnergyCorp **Cindy Albert** То Amount Due \$95.75 Due Date Jul 31, 2020 message RfP Issue Date Jul 30, 2020 received as Reference ID 23456 a response View Invoice in pacs.002 Your EnergyCorp July 2020 Statement for account ending in 6789 **Ouestions about this RfP?** Contact EnergyCorp Customer Care at 800-234-5678 Make Payment Decline 

TCH Confidential

Payer FI App

\_ Payer FI App Uh oh. We've hit a snag. ..... Due to a technical error in the system, this payment cannot be completed. You can try again later, or, make payment another way: Contact EnergyCorp at 800-234-5677 or Go to www.energycorp.com/account **My Payments** 

The customer may have to reach out to the bank or the biller depending upon the reject message displayed on this screen -

- If the payment fails due to network issues, the customer's bank may request the customer to try again later. The customer's bank may retry a transaction before requesting a customer to "Please try again later". The frequency of retries may be determined by the customer's bank based on their current state business rules
- If the payment fails due to other reasons (e.g., insufficient balance, blocked account etc.), the customer's bank should provide applicable message to the customer along with next steps (For e.g., please try again later, please call our help desk for further information, please contact the biller etc.)

© 2021 The Clearing House Payments Company L.L.C. 43

## RTP Payment Fails / Gets Rejected (Pre-conditions set up by Biller) – Prototype Screens

#### SAMPLE FOR GUIDANCE

Receive RfP notification on **Review and make the** Payment is rejected; Check View rejected RfP **Enter payment View RfP details** the mobile device on the dashboard B2C | Bill, Manual Payment, Modified Amount  $\equiv$ Payer FI App  $\equiv$ Payer FI App Payer FI App = Payer FI App  $\equiv$ Payer FI App Request for Payment (RfP) **Payment Details** 5:03 Send Payment **Payment Error** My Payments EnergyCorp There is a problem with your payment. From EnergyCorp Pay to Pay to EnergyCorp EnergyCorp \$95.75 Wed, Jul 30 DUE TOMORROW \$95.75 \$500.00 To **Cindy Albert** Amount Amount Reason: PAYER FLAPP 3m ago \$95.75 Due Date Jul 31, 2020 Due Date Jul 31, 2020 Amount Due The amount of \$500 submitted A EnergyCorp Request for Payment exceeds the amount due Jul 31, 2020 From **Cindy Albert** Payment Date Jul 30, 2020 **REJECTED 7/30** Due Date Your payment request from EnergyCorp in the amount of \$95.75 is due on July 31st. RfP Issue Date Jul 30, 2020 From **Cindy Albert** The amount of \$500 submitted on July 30 exceeds the amount due. Make Payment from **Edit Payment** Reference ID 23456 Account Checking xxxxx3356 Select Account MovieStream \$10.79 View Invoice This payment will be deducted from PAID 7/23 11:34 AM Date Amount My Payments your account immediately. Your EnergyCorp July 2020 Statement 07-30-2020 \$500.00 for account ending in 6789 Telco \$175.23 Send Payment Back Questions about this RfP? PAID 7/22 7:45 PM Contact EnergyCorp Customer Care at 800-234-5678 Back Review & Pay ⊘ GymClub \$29.99 Decline **Make Payment** CreditCorp \$500.00

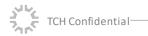

## 5. Customer Schedules a Payment – Setting the Stage

#### **Customer Schedules a Payment**

Context

A customer may choose to schedule a payment if he/she does not want to pay it immediately, providing him / her with better control and flexibility. Once they schedule the payment, a credit transfer is made to the biller as per the scheduled date selected by the customer

Prototype Link

Customer Schedules a Payment

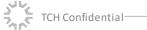

## Customer Schedules a Payment – Process Flow

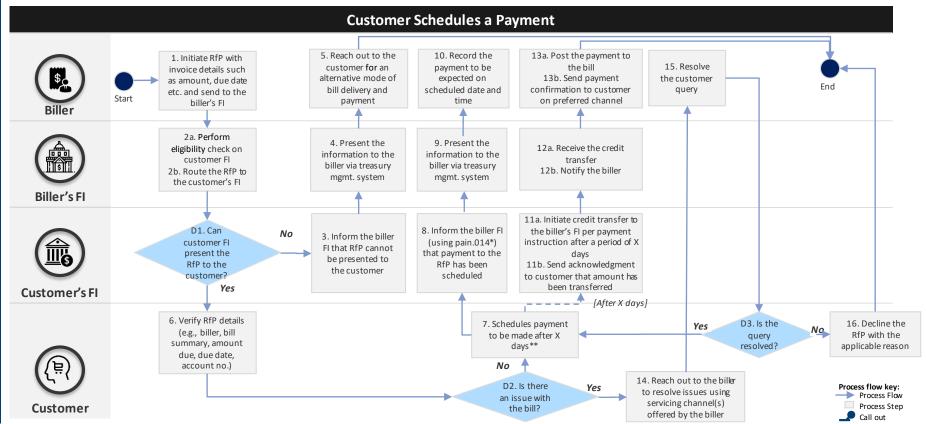

\*RTP 2.9 specs allow pain.014 to be used as a positive business response to RfP (pain.013) as a notification that a payment in response to an RfP has been scheduled. Requested Execution Date and Time field can be populated to indicate when the pacs.008 can be expected (Note- Receipt of a positive pain.014 message does not guarantee that payment will be sent on the date indicated); \*\*Customer always has the option to ignore / decline an RfP

46

#### SAMPLE FOR GUIDANCE **Customer Schedules a Payment for** Amount Less Than the Maximum Amount Allowed – Prototype Screens

Receive RfP notification on the mobile device

View RfP details

Payer FI App

\$25.00

54321

Decline

Select the payment date and amount: Schedule the payment

**Receive confirmation for** payment being scheduled

View scheduled payments on the dashboard

B2C | Credit Card, Scheduled Payment, Modified Amount

| 8:00<br>Sat, Aug 17 |      |
|---------------------|------|
| PAYER FI APP        | 3m a |

Your payment request from CreditCorp is

due on September 1st.

Request for Payment (RfP) From CreditCorp То James Smith Statement Balance \$1,259.09 Minimum Amt Due Due Date Sep 1, 2020 Issue Date Aug 17, 2020 Reference ID

#### View Statement

Your monthly CreditCorp statement for account ending in 1144. Payments made before 12:00 Midnight ET will be considered on time.

Questions about this RfP? Contact CreditCorp Customer Care at 800-234-5678

Make Payment

= Payer FI App

#### Select Payment Amount

CreditCorp

Statement Balance as of 8/17/2020 \$1,250.09

Min Payment Due 09/01/2020 \$25.00

Other Amount 500.00

Make Payment from Select Account Payment Date 雦 09-01-2020 Back to RfP Review & Pay

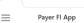

#### Schedule Payment

Pav to CreditCorp \$500.00 Amount Due Date Sep 1, 2020 From James Smith Account Checking xxxxx1221 Your payment of \$500.00 will be sent on Sep 1, 2020.

> **Schedule Payment** Back

Payer FI App

Success! Your payment has been scheduled. Payee CreditCorp Paver James Smith Amount \$500.00 Scheduled on Aug 17, 2020 Payment Date Sep 1, 2020

Reference ID 7654321

Your payment will be made to CreditCorp on the date you specified To track your payment status and receive updates, go to www.creditcorp.com/account.

My Payments

|      | Payer FI App         | -            |
|------|----------------------|--------------|
| =    | Payer FI App         |              |
| My P | ayments              |              |
| ⊘ Cr | editCorp             | \$500.00     |
| SC   | HEDULED 8/17, PAID 9 | 9/1 12:00 AM |
| ⊘ En | ergyCorp             | \$242.10     |

PAID 8/31 5:11 PM MovieStream \$10.79

C Telco

PAID 8/23 10:09 AM \$321.23

PAID 8/22 7:45 PM

**GymClub** \$29.99 PAID 8/16 9:20 PM

TCH Confidential

## Customer Schedules a Payment for Amount Less Than the Maximum Amount Allowed (1/3)

#### SAMPLE FOR GUIDANCE

| eceive RfP notification on<br>the mobile device View | w RfP details                                                                                            | Select the payment date and amount<br>Schedule the payment |                                                                                                    | Receive confirmatio<br>payment being scheo                                                                                                    |  |
|------------------------------------------------------|----------------------------------------------------------------------------------------------------|------------------------------------------------------------|----------------------------------------------------------------------------------------------------|----------------------------------------------------------------------------------------------------|--|
| Your pay                                             | B:00<br>Sat, Aug 17<br>RFIAP Smage<br>t for Payment<br>ment request from CreditCorp is<br>September 1st. |                                                            | Payer FLA Request for Paym From To Statement Balance Minimum Amt Due Due Date Issue Date Reference ID View Statement Your monthly CreditCo for account ending in made before 12:00 Mi be considered on time Questions about this RfP? Contact CreditCorp Customer Co Make Payment | nent (RfP)<br>CreditCorp<br>James Smith<br>\$1,250.09<br>\$25.00<br>Sep 1, 2020<br>Aug 17, 2020<br>54321<br>orp statement<br>1144. Payments<br>idnight ET will<br>e. |  |

creen

e S

Prototyp

#### e n cre S Ð 0 t < 0 + **r** 0

۵.

## Customer Schedules a Payment for Amount Less Than the Maximum Amount Allowed (2/3)

#### Select the payment date and amount; Receive RfP notification on View RfP details Schedule the payment Payer FI App Payer FI App = = Select Payment Amount Schedule Payment CreditCorp Pay to CreditCorp Statement Balance as of 8/17/2020 \$500.00 Amount \$1,250.09 Sep 1, 2020 Due Date Min Payment Due 09/01/2020 From James Smith \$25.00 Checking xxxxx1221 Account Other Amount Your payment of \$500.00 will be sent on Sep 1, 2020. 500.00 **Schedule Payment** Back Make Payment from Select Account **Payment Date** 雦 09-01-2020 Review & Pay Back to RfP

SAMPLE FOR GUIDANCE

## Customer Schedules a Payment for Amount Less Than the Maximum Amount Allowed (3/3)

#### SAMPLE FOR GUIDANCE **Receive confirmation for Receive RfP notification on** View scheduled payments View RfP details payment being scheduled on the dashboard Schedule the payment Payer FI App \_ Payer FI App Success! **My Payments** Your payment has been scheduled. CreditCorp \$500.00 SCHEDULED 8/17, PAID 9/1 12:00 AM CreditCorp Payee Paver James Smith EnergyCorp \$242.10 PAID 8/31 5:11 PM Amount \$500.00 Aug 17, 2020 Scheduled on MovieStream \$10.79 Payment Date Sep 1, 2020 PAID 8/23 10:09 AM Reference ID 7654321 ⊘ Telco \$321.23 Your payment will be made to PAID 8/22 7:45 PM CreditCorp on the date you specified. To track your payment status and GymClub \$29.99 receive updates, go to PAID 8/16 9:20 PM www.creditcorp.com/account. **My Payments**

## Customer Schedules a Payment for SAMPLE FOR GUIDANCE Amount More Than the Maximum Amount Allowed – Prototype Screens

Receive RfP notification on the mobile device

> View RfP details

Select the payment date and amount; Schedule the payment Payment not scheduled; View payment error details View scheduled payment error message on the dashboard

B2C | Credit Card, Scheduled Payment, Modified Amount

|                                                        |        | E Paye                                                                        |
|--------------------------------------------------------|--------|-------------------------------------------------------------------------------|
| 8:00                                                   |        | Request for P                                                                 |
| Mon, Aug 31                                            |        | From                                                                          |
| PAYER FI APP                                           | 3m ago | Statement Balance                                                             |
| equest for Payment<br>our payment request from CreditC | oro is | Minimum Amt Du                                                                |
| ie on September 1st.                                   | orp is | Due Date                                                                      |
|                                                        |        | Issue Date                                                                    |
|                                                        |        | Reference ID                                                                  |
|                                                        |        | View Statemen                                                                 |
|                                                        |        | Your monthly Cre<br>for account endir<br>made before 12:0<br>be considered or |
|                                                        |        | Questions about this Rf<br>Contact CreditCorp Cust                            |
|                                                        |        | Make Payn                                                                     |
|                                                        |        |                                                                               |
|                                                        |        |                                                                               |
|                                                        |        |                                                                               |

Paver FI App

Select Payment Amount

CreditCorp

Statement Balance as of 8/17/2020 \$125.44

Min Payment Due 09/01/2020 \$25.00

Other Amount 750.00

• Make Payment from Select Account Payment Date

09-01-2020

| ≡       | Payer FI App |             |
|---------|--------------|-------------|
| Sched   | lule Payment |             |
| Pay to  |              | CreditCorp  |
| Amount  |              | \$750.00    |
| Due Dat | e            | Sep 1, 2020 |

Your payment of \$750.00 will be sent

Send Payment

James Smith

Back

Checking xxxxx1221

From

Account

on Sep 1, 2020

Payer FI App

#### Payment Error

The receiver of your payment rejected it for the following reason:

The payment of \$750.00 submitted exceeds the maximum amount allowed.

You can edit the payment and retry, or, contact the receiver for other payment options.

Edit Payment

My Payments

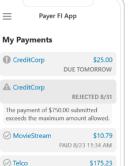

\$175.23 PAID 8/22 7:45 PM

GymClub \$29.99 PAID 8/16 7:57 PM

CreditCorp \$500.00 PAID 8/05 5:50 PM

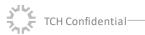

# Prototype Screen

TCH Confidential

## Customer Schedules a Payment for Amount More Than the Maximum Amount Allowed (1/3)

#### Receive RfP notification on View RfP details the mobile device Schedule the payment Payer FI App Request for Payment (RfP) CreditCorp From Sat, Aug 17 То James Smith Statement Balance \$1,250.09 PAYER FI APP 3m ago **Request for Payment** Minimum Amt Due \$25.00 Your payment request from CreditCorp is Due Date Sep 1, 2020 due on September 1st. Issue Date Aug 17, 2020 Reference ID 54321 🔀 View Statement Your monthly CreditCorp statement for account ending in 1144. Payments made before 12:00 Midnight ET will be considered on time. Questions about this RfP? Contact CreditCorp Customer Care at 800-234-5678 Decline **Make Payment**

SAMPLE FOR GUIDANCE

# rototype Screen

٩

## Customer Schedules a Payment for Amount More Than the Maximum Amount Allowed (2/3)

#### SAMPLE FOR GUIDANCE

| Receive RfP notification on<br>the mobile device View RfP details                                                                                                    | Select the payment date and amount;<br>Schedule the payment      | Payment not scheduled;<br>View payment error details<br>View payment error details |
|----------------------------------------------------------------------------------------------------|------------------------------------------------------------------|------------------------------------------------------------------------------------|
| Payer FI App                                                                                                    |                                                                  | Payer FI App                                                                       |
| Select Payment Amount         CreditCorp         Statement Balance as of 8         \$125.44         Min Payment Due 09/01/x         \$25.00         Other Amount         750.00         Make Payment from         Select Account         Payment Date         09-01-2020         Review & Pay         Back | 2020 Pay to<br>Amount<br>Due Dat<br>Account<br>Your p<br>sent or | te Sep 1, 2020<br>James Smith                                                      |
|                                                                                                    |                                                                  |                                                                                    |

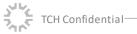

# Prototype Screen

## Customer Schedules a Payment for Amount More Than the Maximum Amount Allowed (3/3)

| deceive RfP notification on the mobile device View RfP details                                | Select the payment date and amount;<br>Schedule the payment | Payment not scheduled;<br>View payment error detail | View scheduled payment<br>error message on the<br>dashboard |
|-----------------------------------------------------------------------------------------------|-------------------------------------------------------------|-----------------------------------------------------|-------------------------------------------------------------|
| Payer FI App Payment Error                                                                    | ≡ Paye<br>My Payments                                       | er Fl App                                           |                                                             |
| The receiver of your payment rejected it for the following reason:                            | CreditCorp                                                  | \$25.00<br>DUE TOMORROW                             |                                                             |
| The payment of \$750.00 submitted exceeds the maximum amount allowed.                         | A CreditCorp                                                | REJECTED 8/31                                       |                                                             |
| You can edit the payment and retry, or,<br>contact the receiver for other payment<br>options. | The payment of \$<br>exceeds the maxim                      | 750.00 submitted<br>num amount allowed.             |                                                             |
| Edit Payment                                                                                  | ⊘ MovieStream                                               | <b>\$10.79</b><br>PAID 8/23 11:34 AM                |                                                             |
| My Payments                                                                                   | ⊘ Telco                                                     | <b>\$175.23</b><br>PAID 8/22 7:45 PM                |                                                             |
|                                                                                               | ⊘ GymClub                                                   | <b>\$29.99</b><br>PAID 8/16 7:57 PM                 |                                                             |
|                                                                                               | ⊘ CreditCorp                                                | <b>\$500.00</b><br>PAID 8/05 5:50 PM                |                                                             |
|                                                                                               |                                                             |                                                     |                                                             |

## 6. Customer Makes an Erroneous Payment – Setting the Stage

#### **Customer makes an Erroneous Payment**

Customers may make an erroneous payment in cases such as -

- Customer accidently adding a zero and paying more than was requested by the biller in the RfP
- Duplicate payment made (one through the RfP received, and another through a different payment channel)

In such cases, the customer may seek a refund for the payment made in error

Fl Guidelines

CH Confidentia

Context

Below guidelines may be followed by the customer FI (as appropriate) -

- An FI may use the Request for Return of Funds process to request the Receiving FI to return the payment that was made in error. (Consumers may have rights under Regulation E for errors caused by the Sending FI)
  - Customer may report the erroneous payment to his/her FI
  - □ Customer FI may send a Request for Return of Funds message to attempt to recover funds from the Biller FI in the event of a customer dispute regarding an RTP payment
  - □ It is a Biller FI's decision whether it will return funds in response to a Request for Return of Funds; returning funds in response to a Request for Return of Funds is always voluntary
  - In some cases, the Biller FI will choose to return funds. In other cases, the Biller FI will choose not to return funds and the customer FI may choose to compensate its customer anyway. In such cases the customer FI will absorb the cost associated with compensating its customer
- An FI may also advise customers to reach out to the biller for refunds, which may be handled by billers based on existing business processes and policies. Biller should inform the customer about the refund status based on existing standard operating procedures

## Customer Makes an Erroneous Payment – Process Flow

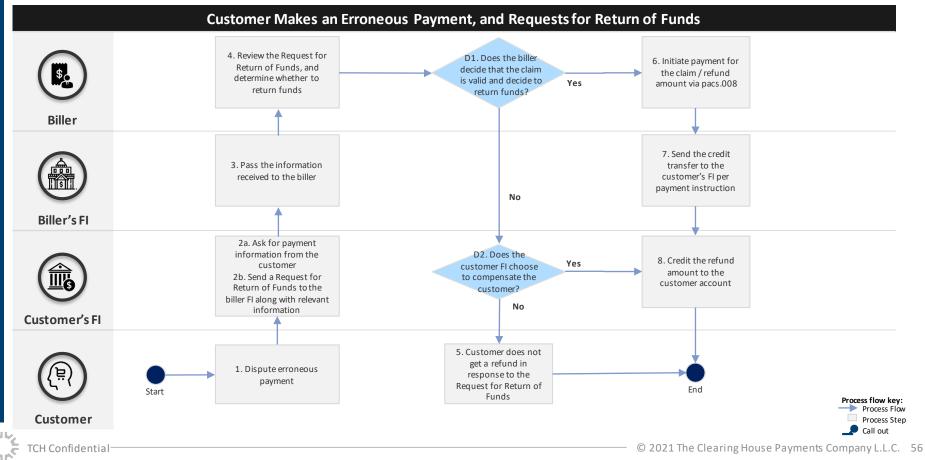

## 7. Biller Cancels an Already Issued RfP – Setting the Stage

#### Biller Cancels an Already Issued RfP

A biller may cancel an existing RfP for various reasons including: -

- Customer received an RfP with incorrect bill details (e.g., amount, date, etc.)
- Customer has already paid the bill partially through another channel. In this case, the biller may cancel the existing RfP, and reissue another RfP with the updated bill amount due

Note: 1) Biller may use existing communication channels to inform the customer of the reason for cancelling the existing RfP, and i ssuing a new one

#### FI Guidelines

<sup>م</sup>ااال

Context

Below guidelines should be followed in case the existing RfP is canceled by the biller -

- Biller FI may use appropriate reason code\* to convey the reason for cancelation to the customer FI
- The customer may view the cancelled RfP but may not be able to respond to it with an RTP payment (the customer may make a payment based on next steps communicated by the biller. E.g., make a payment via another channel, make a payment to the new/reissued RfP, etc.)

Note: 1) Biller should communicate to the customer (through standard communication channels) about the reason for cancelling an existing RfP, and provide applicable reference document / bill
 2) Customer should refer to the latest RfP along with biller communication to decide on next steps

Prototype Link

Biller Cancels an Already Issued RfP

\*Examples of camt.056 reason codes: AM09 – Amount in RfP not correct, DUPL – Creditor FI sent two RfPs (duplicate), UPAY – Customer paid using another channel. After cancelling an already issued RfP, a biller may choose to send a new RfP to the customer using pain.013 message for a scenario where the amount was incorrect (AML9)

TCH Confidential—

## Biller Cancels an Already Issued RfP – Process Flow

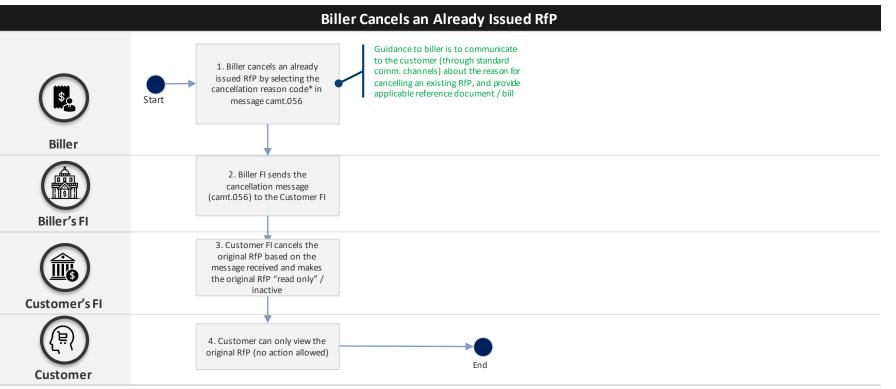

Note – \*A biller may choose to cancel an RfP for various reasons; biller FI may use the appropriate reason code to convey the reason of cancellation to the customer FI e.g., AM09– Amount in RfP not correct, DUPL – Creditor FI sent two RfPs (duplicate), UPAY – Customer paid using another channel. After cancelling an already issued RfP, a biller may choose to send a new RfP to the customer using pain.013 message for a scenario where the amount was incorrect (AML9)

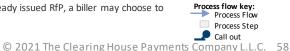

## Biller Cancels an Already Issued RfP – Prototype Screens

e n

cre

S Ð tур

0 + r o ۵.

> PAYER F Request fo Your paym been cance

TCH Confidential

| fP cancellation notification on the mobile device          | > View cancelled RfP<br>on the dashboard |                                      | Select cancelled RfP to view details                                           |                            |
|------------------------------------------------------------|------------------------------------------|--------------------------------------|--------------------------------------------------------------------------------|----------------------------|
|                                                            | Payer Fl /                               | App                                  | Payer F                                                                        | П Арр                      |
| 3:00                                                       | My Payments                              |                                      | Request for Pay                                                                | r <b>ment</b> (RfP)        |
| Thu, Jul 31                                                | EnergyCorp<br>CANCEL                     | <b>\$95.75</b><br>LED 7/31 3:00 PM   | From                                                                           | EnergyCorp<br>Cindy Albert |
| PP now<br>Payment Cancelled<br>request from EnergyCorp has | GasCorp                                  | \$37.84<br>DUE TODAY                 | Amount Due<br>Due Date                                                         | \$95.75<br>Jul 31, 2020    |
| l.                                                         | O UtiliCorp                              | <b>\$121.50</b><br>PAID 7/22 5:23 PM | RfP Issue Date<br>Reference ID                                                 | Jul 30, 2020<br>23456      |
|                                                            | InternetBiz                              | <b>\$79.40</b><br>PAID 7/27 5:15 PM  | View Invoice<br>Your EnergyCorp Jul                                            | y 2020 Statement           |
|                                                            | Some MovieStream                         | <b>\$10.79</b><br>PAID 7/22 8:01 PM  | for account ending i<br>Questions about this RfP?<br>Contact EnergyCorp Custom |                            |
|                                                            | ⊘ Telco                                  | <b>\$175.23</b><br>PAID 7/22 7:45 PM | Payment                                                                        | History<br>\$95.75         |
|                                                            | GymClub                                  | <b>\$29.99</b><br>AID 7/16 7:57 PM   |                                                                                | ELLED 7/31 3:00 PM         |
|                                                            | ⊘ CreditCorp                             | \$500.00                             | 800-234-5678 for p                                                             |                            |

# **Other Design Topics and Guidelines**

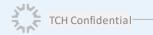

© 2021 The Clearing House Payments Company L.L.C. 60

## RfP Expiry Date and Time

#### **Background & Problem Statement**

- Expiry Date is a mandatory field in the pain.013 message set by the biller. This helps Customer FI to determine the date or date and time beyond which the Customer FI should no longer allow the Customer to make a payment
- RTP<sup>®</sup> 2.9 message specifications allow the biller to enter the date or both date and time for this field. FIs requested guidance on usage of Expiry date field in an RfP

#### Guidance

Expiry date denotes the date or date and time **beyond** which the Debtor FI should no longer allow the debtor to make a payment that references a particular Request for Payment message. Below are some of the scenarios:

#### Scenarios:

#### Scenario 1: Only date present :

- RfP should remain actionable up until 23:59 ET on the expiry date set by the biller
- For e.g., If the expiry date set by the biller is June 7, allow the customer to make the payment until 23:59 ET on June 7

#### Scenario 2: Both date and time present:

- $\circ~$  RfP should remain actionable up until the time on the date provided
- For e.g., If the expiry date set by the biller is June 7, 14:00 ET, allow the customer to make the payment until 13:59 ET on June 7
- Note: When using both date and time, billers are encouraged to set expiry date/time such that pay by date (Requested Execution Date) precedes expiry date. Customer FIs should also be cognizant of displaying pay by date and expiry date appropriately to ensure a good and consistent customer experience. For instance, if pay by date on the RfP is June 8, biller should choose a later late as the expiry date (e.g., next statement date)

Note: All available date-time fields follow the same format '**YYYY-MM-DDThh:mm:ss**'. All message processing dates are required to be set to **Eastern Time** (ET) and follow **24-hour** clock format

Note: Product usage of expiry date field in RTP message specification will be updated in the next release to say, "The date or date and time beyond which the Debtor FI should no longer allow the debtor to make a payment that references this Request for Payment message"

## Amount Modification Allowed Field

#### **Background & Problem Statement**

#### Default Value for Amount Modification Allowed (AmtModAllwd) field

RfP originator could control partial payment option via setting AmtModAllwd (Amount Modification Allowed) flag to true or False where true means Amount could be modified by the Debtor and false means otherwise

#### Guidance

- In the case where the PmtCond is leveraged by the sender of the RfP for the purpose of setting the AmtModAllwd variable the receiver should take the following action:
  - AmtModAllwd=True -> make the amount field editable for the customer
  - AmtModAllwd=False->make the amount field not-editable for the customer
- As part of the bill pay work, we expect that if PmtCond is leveraged for the purpose of AmtModAllwd that the other conditions would be:
  - o EarlyPmtAllwd = True
  - GrnedPmtReqd = False
- In the case where PmtCond is not leveraged at all, the guidance we have provided to the banks that are participating in the Bill Pay work is that:
  - $\circ~$  If PmtCond is Null, then by default make the Amount field editable for the customer

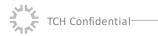

# Biller ID

#### **Background & Problem Statement**

#### What is a Biller ID?

TCH Confidential

- Financial institutions use a combination of merchant (biller's) name, address and the billing account of customer with merchant (biller) to uniquely identify a merchant/biller for Biller identification in Bill Pay.
- Biller ID helps identify the right biller for various workflows:
  - Match / identify the true biller in case of any M&A activity or name changes
  - Enable BSPs to reconcile transactions
  - o Build opt-out logic for RfP
- Field in the RfP message (pain.013), that can be used as a biller ID, should be flexible enough to identify different business units within a single legal entity

#### Guidance

The go forward plan is to use Rmtid field (35 char) corresponding to 2.862 field in pain.013 message to capture biller ID as aligned with the RfP working group on Apr 21, 2021

- A leading indicator (BID) will be used to denote the usage of this field for biller ID (BID is not considered part of the biller ID- it is just an indicator)
- o This biller ID will act as a unique identifier for the biller
- FIs using this field (2.862) for the purpose of biller ID will not be able to use remittance with pain.013 in the same message
- RmtID in our specs today is used for linking a message (pain.013) to a REMT.001 message
- Based on the current message mapping specs, the field (2.1317) is available in the pacs.008. Banks are encouraged to code Biller ID such that it can roundtrip and hence be available in pacs.008
- In parallel, TCH will investigate a bespoke field to capture the biller ID (would require updates to RTP<sup>®</sup> message specification)

## **Retail Send Limits**

1. Biller sends an RfP for \$25K for the down payment of a house

ics

Тор

C

60

•---

S

Ð

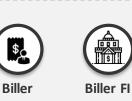

RfP successfully sent

Payment cannot be made due to lower retail send limit set by Customer FI

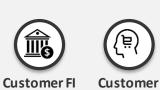

2. Customer receives an RfP for a bill of \$25K, but their retail FI daily limit is set at \$10K

3. FI may not allow them to respond to that RfP because the amount is higher than the daily send limit even though the customer may have the required funds in their account

#### **Background & Problem Statement**

- The transaction value limit set by RTP<sup>®</sup> network is \$100K for a payment on the network. But currently, retail FIs have set different send limits for payments. These limits vary by products and customers and is based on their risk appetite and customer score
- Some banks set a daily send limit for RfPs, and some have recently increased the send limit for their customers
- An RfP with a bill amount higher than the risk appetite of the retail FI may not allow customer to respond to the RfP, leading to potential degradation in customer experience (despite higher network limits)
- The biller is not privy to the send limits set for each customer/bank. This may result in a poor and confusing experience
- The purpose is to identify principles, banks may consider to help create a consistent experience for consumers paying by RFP. Banks must, however, make their own individual determinations about appropriate send limits for their customers

#### Guidance

- Setting lower send limits for RfP can potentially degrade the experience for the end customer and cause confusion for the biller
- Retail FIs may have different approaches to address this issue in the short term
- In the long run, retail FIs may consider changing send limits based on billers
- Note that RTP<sup>®</sup> network is a credit push system, only a payor / customer can initiate a payment (and may do soin response to a Request for Payment). Direct debits cannot be made through the RTP<sup>®</sup> network thereby reducing the risk of unauthorized payments
- Furthermore, RTP<sup>®</sup> Operating Rules are intended to prevent misuse of RfPs; these RfPs are initiated for a "legitimate purpose" and are not fraudulent, a busive or unlawful

## **Customer Eligibility**

1. Biller sends an RfP, routed to a receive enabled Customer FI. Biller has no way of determining if the end customer will be able to view the RfP

S

<u>с</u>

Top

C

60

•---

S

Ð

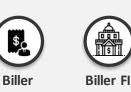

RfP successfully sent

RfP is rejected as customer in unable to view the RfP

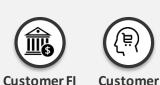

2. Once an RfP is received, Customer Fl conducts an eligibility check at the customer account level and determines that the customer is not digitally enabled

3. RfP sent by the biller is rejected with the appropriate reason code

#### **Background & Problem Statement**

- Currently, a Biller FI performs an eligibility check on the Customer FI before routing an RfP through the RTP<sup>®</sup> network. This RT level check helps determine the following three things:
  - o Is the FI routing number valid?
  - o Is the FI RfP receive enabled?
  - o Is the FI currently on the network?
- These checks do not determine the eligibility at the customer account level. The RfP is routed to the eligible FI and further checks on the customer eligibility are done by the Customer FI. This may lead to challenges in bill presentment and result in RfP rejects if a customer is not digitally enabled even when their FI is receive enabled

#### Guidance

- Customer FI should determine the customer eligibility at the account level when an RfP is received
- It is billers' responsibility to capture payment preferences for RTP<sup>®</sup> from their customers. It is assumed that customers will only sign up for receiving RfPs from the billers if they are digitally enabled/active us er of digital banking channels
  - Billers should consider whether updates to customer terms/agreements are needed
- If the customer is not digitally enabled when an RfP is received, the FI may consider advising the customer on the next steps to become digitally enabled based on existing standard operating procedures, and set up preferences for using RTP products and services (e.g., bill pay)
- In the short term (<1 year), FIs may not need to depend on the eligibility checks as TCH is coordinating the effort to understand the availability across participating customer segments. In the long term, FIs need to identify the roll out plan for enablement of different segments before they get certified on the RTP<sup>®</sup> network

## Biller Address and Zip Code

| Background & Problem Statement                                                                                                    | Guidance                                                                                                    |
|----------------------------------------------------------------------------------------------------|----------------------------------------------------------------------------------------------------|
| <ul> <li>Biller Address and 5+4 Zip Code Inclusion</li> <li>Financial institutions use a combination of merchant (biller's) name, address and the billing account of customer with merchant (biller) to uniquely identify a merchant/biller for Biller identification in Bill Pay</li> </ul> | <ul> <li>For Bill Pay related transactions we are requesting that financial<br/>institutions supporting the send of Request for Payments include the<br/>address and the full 9-digit zip code (Zip 5+4) for the biller in the<br/>pain.013</li> </ul> |
| <ul> <li>The RTP network does not mandate the use of Debtor/Creditor address fields in<br/>an RfP message. If Debtor/Creditor address fields are populated, a Zip Code is<br/>required. However, the use of a 5+4 Zip Code is not mandated</li> </ul>                                        |                                                                                                    |

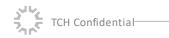

# Phased Approach for RTP® Bill Pay Production Launch

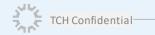

© 2021 The Clearing House Payments Company L.L.C. 67

## Proposed Approach for RTP<sup>®</sup> Bill Pay Production Launch

|                                                             | 1. Pre-Production                                                                                                    | 2. Production Validation                                                                                                    | 3. Product Launch                                                                                                    |  |
|-------------------------------------------------------------|----------------------------------------------------------------------------------------------------|----------------------------------------------------------------------------------------------------|----------------------------------------------------------------------------------------------------|--|
| Description                                                 | <ul> <li>Complete required testing and<br/>certifications in a test environment to<br/>ensure Fl application(s) meet all RTP®<br/>message formatting and interface<br/>requirements</li> <li>Recertify if any change is made<br/>pertaining to RTP® payment processing</li> </ul> | <ul> <li>Test the basic RTP® Bill Pay<br/>functionalities by conducting a round<br/>trip transaction over the RTP® network<br/>in the production environment</li> <li>Typical timeline for this phase is 1-2<br/>weeks</li> </ul>                                                                                                    | <ul> <li>Launch of RTP® Bill Pay capabilities to all customers<br/>across different business segments available to<br/>receive RfPs and send credit transfer</li> <li>All processes (e.g., payment posting, customer query<br/>management) are expected to be automated to<br/>support a large volume of transactions</li> </ul> |  |
| Key Activities                                              | 1. Internal Testing and Recertification                                                                                                    | <ul><li><b>2.1</b> Complete Biller Onboarding</li><li><b>2.2</b> Complete Testing with the Biller</li></ul>                                                                                                    | <ul> <li><b>3.1</b> Complete Onboarding and Communication for billers and customers</li> <li><b>3.2</b> Align on BAU (people, process, technology) activities</li> </ul>                                                                                                    |  |
| Potential Customer<br>Cohorts                               | - NA                                                                                                    | <ul> <li>Participants from Customer FI, Biller FI<br/>and the network (Friends and Family)</li> </ul>                                                                                                    | <ul> <li>All RTP<sup>®</sup> enabled customers across all the segments</li> </ul>                                                                                                    |  |
| Customer Cohort<br>Identification and<br>Onboarding Process | • NA                                                                                                    | <ul> <li>Biller to identify customers based on<br/>the list of enabled routing numbers</li> </ul>                                                                                                    | <ul> <li>Customers to be onboarded - BAU (e.g., 'Push or opt<br/>out', OR 'Pull or opt in')</li> </ul>                                                                                                    |  |
|                                                             | Mandatory                                                                                                    | andatory To be determined by FIs based on their Program Management processes*                                                                                                    |                                                                                                    |  |
|                                                             |                                                                                                    | *It is recommended that FIs and their biller partners take an informed decision on the timelines and the set of<br>activities for each phase for successful Product Launch e.g., choose to conduct a Controlled Production Launch (with<br>a small cohort of customers) and/or scale up to conduct Full-scale Production Launch if required. FIs should consult<br>with their own legal and compliance representatives to review the risks and legal issues the service may raise. |                                                                                                    |  |
| 🍾 TCH Confidential 🔶                                        | Interim Review $\bigcirc$ Go/ No-Go Decision                                                                                                    | n 🔶 Key Milestone                                                                                                    | © 2021 The Clearing House Payments Company L.L                                                                                                    |  |

RTP

68

## Appendix

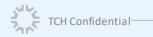

## **RTP<sup>®</sup> BillPay Payment Flows**

Access the samples below for click-through prototypes of RTP BillPay payment flows.

<u>Customer Receives an RfP and Makes a Successful Payment (in full)</u> https://theclearinghouse.invisionapp.com/console/share/PV1Q775B37/495152364

Payment Successful (Partial / Modified Amount) https://theclearinghouse.invisionapp.com/console/share/PV1Q775B37/495310228

Payment Successful (Minimum Amount) https://theclearinghouse.invisionapp.com/console/share/PV1Q775B37/495873297

<u>Customer Ignores/Declines an RfP</u> https://theclearinghouse.invisionapp.com/console/share/PV1Q775B37/495943844

<u>RTP Payment Fails / Gets Rejected</u> https://theclearinghouse.invisionapp.com/console/share/PV1Q775B37/495942812

#### Customer Schedules a Payment

https://theclearinghouse.invisionapp.com/console/share/PV1Q775B37/495871163

#### Biller Cancels an Already Issued RfP

https://theclearinghouse.invisionapp.com/console/share/PV1Q775B37/495943157

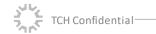

Organization

and

Financial Planning

Security

# Customer feedback on desired features (1/2)

An individual FI may choose to enable features from the below customer wish list based on their desire to differentiate thems elves and offer better customer experience\*

#### Features requested by customers during the testing phase Ability to calculate interest rate penalties and flat late fees compared across bills Ability to provide guidance from the FIs on which bill payments to make (to reduce interest rates or pay off near-zero remaining balances) Ξ. Ability to send biller notifications and explanations for interest rate changes Ability to provide alerts of any changes in the biller's policies or fee structure • Ability to provide visibility into flexible bill deadlines or bills without late fee Ξ. Ability to send notification for bill payments that will affect credit scores Ability to update on weekly or monthly bank account balances Ability to prioritize the RfPs (e.g., based on due date, late fee, etc.) and use the bill pay calendar view for planning (including offline viewing) Ability to sync/integrate bill pay calendar with phone/apple, Google, and/or Outlook calendars Ability of the customer to set preference on certain deposit money to get auto-allocates to bill pay Ability to provide bank alerts of risk of overdraft Ability to round up bill payments and deposit the rounding into a savings account Ability to provide help during tax time with organizing deductions Ability to provide notifications of suspicious activity or security breaches

- Ability for the system to time-out when not in use for security purposes
- Ability for customers to use unique one-time codes, voice recognition, and/or 4 digit codes for extra log-in security

© 2021 The Clearing House Payments Company L.L.C. 71

\*These features are not part of existing RTP® Bill Pay capabilities

# Customer feedback on desired features (2/2)

An individual FI may choose to enable features from the below customer wish list based on their desire to differentiate thems elves and offer better customer experience\*

|                                 |   | Features requested by customers during the testing phase                                                                                                    |
|---------------------------------|---|----------------------------------------------------------------------------------------------------|
| RfP                             | • | Ability to indicate to the customer that an RfP exists in case customer attempts to use an alternative (to RfP) to pay for his / her bill                     |
| Initiate F                      | • | Ability to "snooze" bill pay notifications received by the customer                                                                                           |
| Init                            | • | Ability to send notification for when contracts with billers are ending in advance of an auto-renewal so that customers can change elected service(s)         |
| t                               | • | All methods of directly contacting the biller customer service (call, chat, email, website)                                                                   |
| Approve Payment<br>Instructions | • | Ability for a customer to view an RFI drop down (customized by the biller) with common queries raised to the biller                                           |
| prove Paym<br>Instructions      | • | Ability to use self-service RFIs for bill inquiries and exception handling                                                                                    |
| pprov<br>Inst                   | • | Ability to receive "read receipts" from the biller once an RFI message is read                                                                                |
| Ā                               | • | Ability to use "quick pay"/Apple Pay capabilities to use RTP® to pay for common goods (like groceries, etc.)                                                  |
| t<br>sment                      | • | Ability to view, search and run reports on historical bill payments (requested period is up to 6 months) using several search parameters e.g., name of biller |
| Payment<br>Acknowledgment       | • | Ability to view promotions and offers in the form of contextual message along with the acknowledgment message from the biller                                 |
| Ackno                           | • | Ability to export the payment confirmation to maintain records offline or outside of the bank app                                                             |

## **RTP<sup>®</sup> Bill Pay Message Flow**

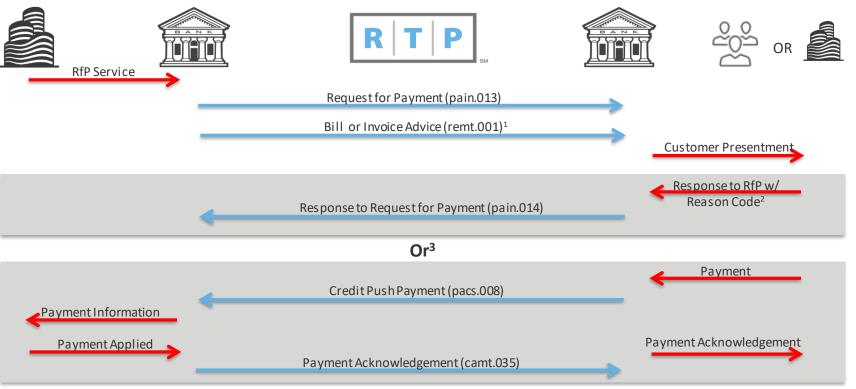

#### Note:

- 1 A bill or invoice is optional related to a Request for Payment and can be included as a remote link on the pain.013 or as a stand alone message via the remt.001
- 2-Response could be initiated by the customer's FI or the customer
- 3 The customer could initiate a response, payment or choose to do nothing related to received Request for Payment

# List and Usage of ISO and Proprietary Reason Codes

| ISO Message | Reason Code | Description and Usage                                                                                                    |
|-------------|-------------|----------------------------------------------------------------------------------------------------|
| Pacs.002    | AG03        | Transaction type not supported / authorized on this account – This is used by RTP® if the FI is not supporting/certified for RfP. Could also be used by FI to indicate end customer account does not support. In this case, the FI will have to determine in < 5 seconds if customer is not digitally enabled. If not, FI could accept the RfP and send back pain.014 with a reject code (refer to pain.014 codes) |
|             | AM09        | Amount received is not the amount agreed or expected                                                                                                    |
|             | AM14        | Transaction Amount exceeds limit agreed between FI and client. This is used to reject a pain.013 if the amount exceeds the amount that the payer would be permitted (by the payer FI) to send in a pacs.008                                                                                                    |
|             | NOAT        | Receiving Customer Account does not support/accept this message type. Used in response to a Request for Payment when the Debtor customer has not a uthorized RFP on the account or for the particular initiator of the RFP                                                                                                    |
| Pain.014    | AC06        | Blocked account; Account specified is blocked, prohibiting posting of transactions against it                                                                                                    |
|             | AG01        | Transaction forbidden on this type of a ccount (formerly NOAT / NoAgreement)                                                                                                    |
|             | AG03        | ${\sf Transaction} type  {\sf not}  {\sf supported}  /  {\sf authorized}  {\sf on}  {\sf this}  {\sf account-to}  {\sf be}  {\sf used}  {\sf for}  {\sf customer}  {\sf not}  {\sf digitally}  {\sf enabled}$                                                                                                    |
|             | AM09        | ${\sf Amountreceivedisnottheamountagreedorexpected-usedbycustomerif problemwithamountoftheRFP}$                                                                                                    |
|             | CUST        | Customer Indicates Payment will not be made                                                                                                    |
|             | MD07        | End Customer Deceased                                                                                                    |
|             | NARR        | Narrative reject with additional information provided                                                                                                    |
|             | SL12*       | Creditor on black-list of debtor [Exact description to be updated]                                                                                                    |
| Camt.056    | AM09        | Wrong Amount – Amount in Request for Payment was not correct                                                                                                    |
|             | DUPL        | Duplicate – Creditor FI submitted a second unique RFP for a single customer request                                                                                                    |
|             | UPAY        | Undue Payment – Payment has been made through a nother payment channel                                                                                                    |

\*To be part of pain.014 message spec changes in the 2022 release